# Dell Inspiron 11 Omistajan opas

Tietokonemalli: Inspiron 3137/3135/3138 Säädösten mukainen malli: P19T Säädösten mukainen tyyppi: P19T001/P19T002/P19T003

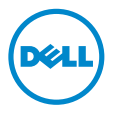

### Huomautukset, varoitukset ja vaarat

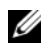

**HUOMAUTUS:** HUOMAUTUKSET ovat tärkeitä tietoja, joiden avulla voit käyttää tietokonetta entistä paremmin.

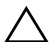

VAROITUS: VAARAT varoittavat tilanteista, joissa laitteisto voi vahingoittua  $\triangle$  VARUITUS, vannot vatsuvas menettää, valtalainen valtalainen valtalainen valtalainen valtalainen valtalainen valtalainen valtalainen valtalainen valtalainen valtalainen valtalainen valtalainen valtalainen valtalainen

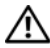

VAARA: VAROITUKSET kertovat tilanteista, joihin saattaa liittyä  $\blacktriangle$ omaisuusvahinkojen, loukkaantumisen tai kuoleman vaara.

© 2013 Dell Inc.

2013 - 10 Vers. A01

\_\_\_\_\_\_\_\_\_\_\_\_\_\_\_\_\_\_\_\_

Tässä tekstissä käytetyt tavaramerkit: Dell™, DELL-logo ja Inspiron™ ovat Dell Inc:in omistamia tavaramerkkejä; Microsoft® ja Windows® ovat Microsoft Corporationin Yhdysvalloissa ja/tai muissa maissa omistamia rekisteröityjä tavaramerkkejä.

# Sisältö

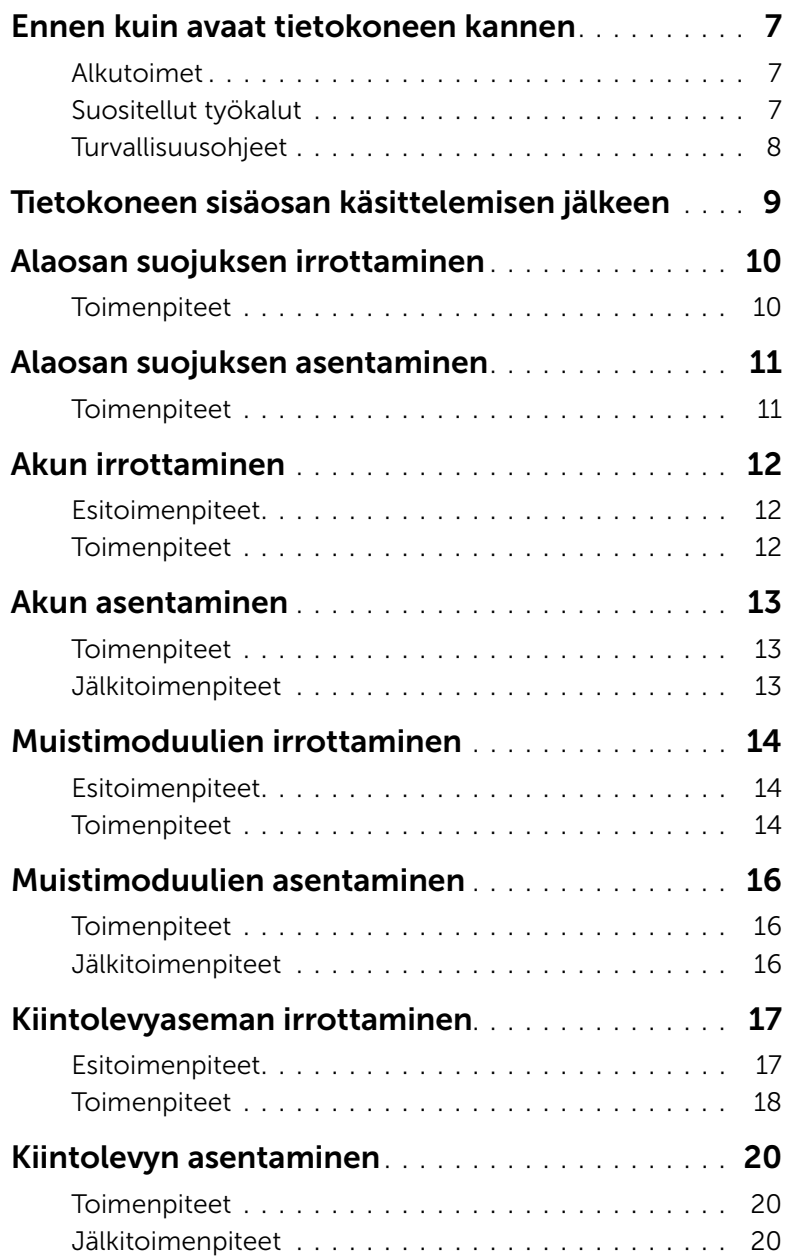

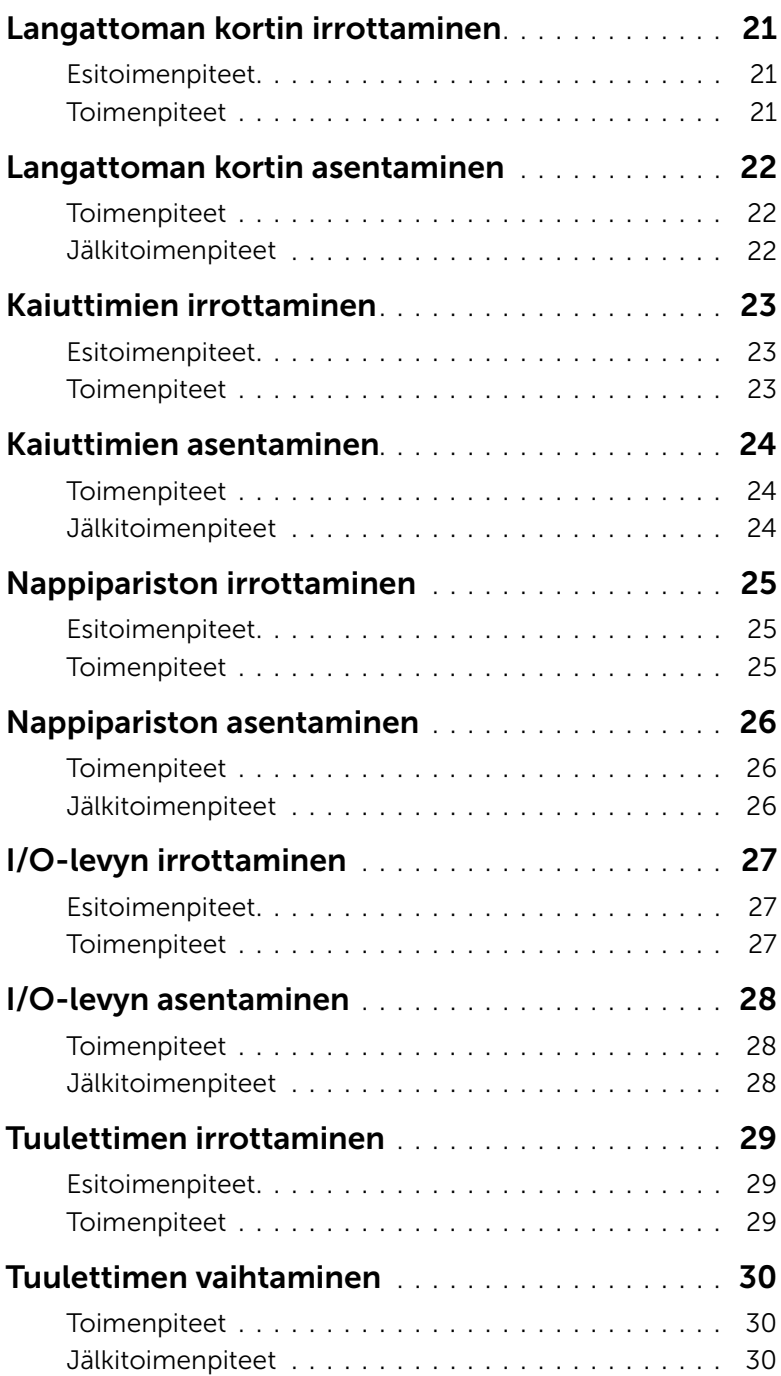

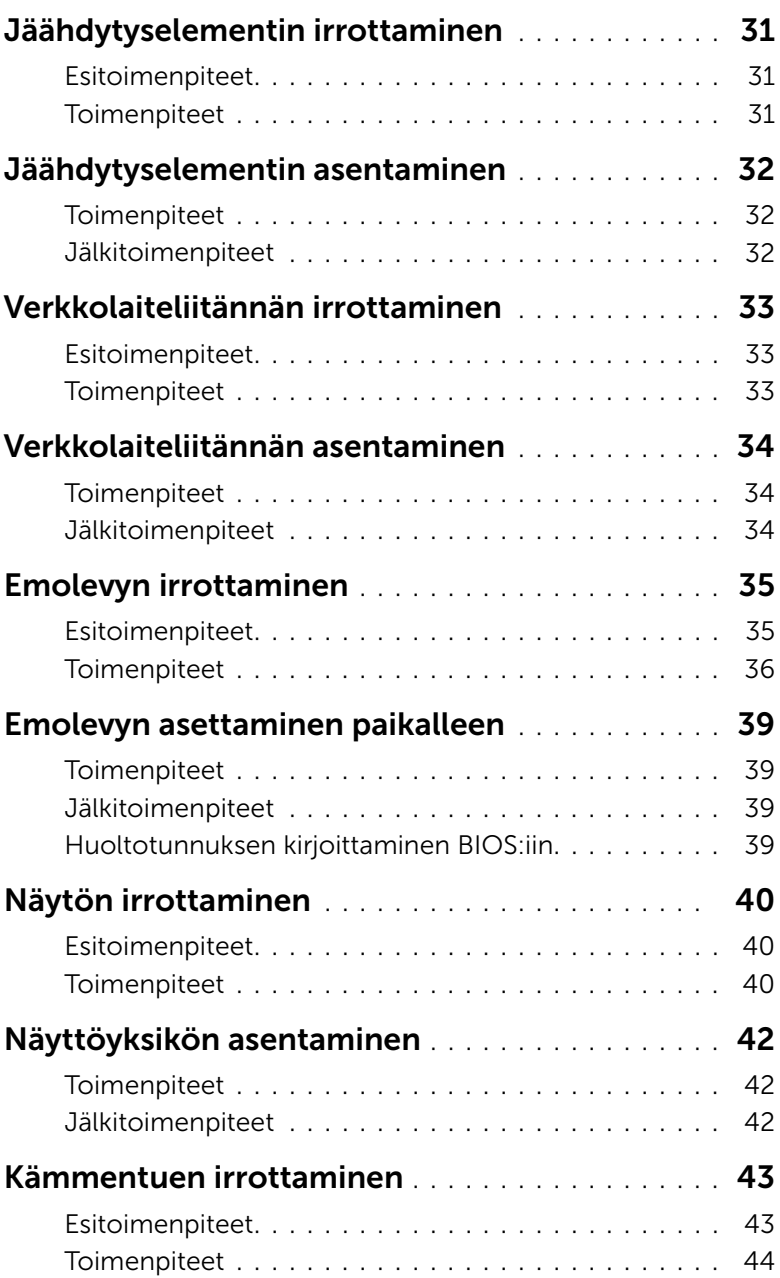

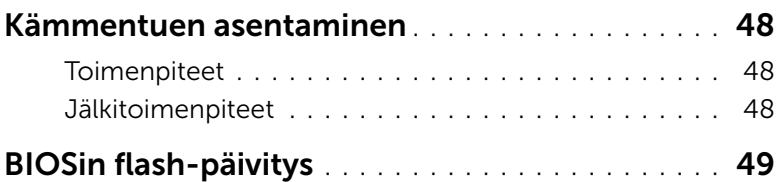

### <span id="page-6-3"></span><span id="page-6-1"></span><span id="page-6-0"></span>Alkutoimet

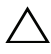

VAROITUS: Vältä tietojen menetys tallentamalla ja sulkemalla kaikki avoimet tiedostot ja sulkemalla kaikki avoimet ohjelmat, ennen kuin sammutat tietokoneen.

1 Tallenna ja sulje kaikki avoimet tiedostot, poistu kaikista käynnissä olevista ohjelmista ja sammuta tietokone.

Osoita näytön oikeaa ylä- tai alakulmaa ja avaa Oikopolut-sivupalkki ja valitse Asetukset→ Virta→ Sammuta.

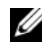

HUOMAUTUS: Jos käytössä on jokin toinen käyttöjärjestelmä, katso sammutusohjeet käyttöjärjestelmän ohjeista.

- 2 Irrota tietokone pistorasiasta sen sammuttua.
- 3 Irrota kaikki kaapelit tietokoneesta kuten virta- ja USB-kaapelit.
- 4 Irrota kaikki tietokoneeseen kytketyt oheislaitteet, mukaan lukien muistikortit.

### <span id="page-6-2"></span>Suositellut työkalut

Tämän asiakirjan menetelmät edellyttävät seuraavia työkaluja:

- ristipääruuvitaltta
- Torx nro 5 (T5) -ruuvitaltta
- muovipuikko

### <span id="page-7-0"></span>Turvallisuusohjeet

Seuraavilla turvallisuusohjeilla voit suojata tietokoneesi ja työympäristösi vaurioilta sekä varmistaa oman turvallisuutesi.

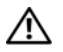

VAARA: Ennen kuin teet mitään toimia tietokoneen sisällä, lue tietokoneen mukana toimitetut turvallisuusohjeet. Lisää parhaita turvallisuuskäytäntöjä on Regulatory Compliance -sivulla osoitteessa dell.com/regulatory\_compliance.

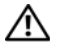

VAARA: Irrota kaikki virtalähteet ennen tietokoneen suojusten tai paneelien avaamista. Kun olet tehnyt toimet tietokoneen sisällä, asenna kaikki kannet, paneelit ja ruuvit paikalleen, ennen kuin liität virtalähteen.

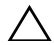

VAROITUS: Vain koulutetut huoltoteknikot saavat avata tietokoneen kotelon ja käsitellä tietokoneen sisäisiä osia. Turvallisuusohjeet sisältävät täydelliset ohjeet turvallisuuteen, tietokoneen sisäpuolisten osien käsittelyyn ja elektrostaattisten purkausten välttämiseen liittyen.

VAROITUS: Vältä tietokoneen vioittuminen varmistamalla, että työskentelyalusta on tasainen ja puhdas.

VAROITUS: Irrottaessasi kaapelia vedä liittimestä tai sen vedonpoistajasta, älä itse kaapelista. Joissakin kaapeleissa on lukkokielekkeillä tai peukaloruuveilla varustettuja liittimiä, jotka on avattava ennen kaapelin irrottamista. Kun irrotat kaapeleita, pidä ne tasaisesti kohdistettuina, jotta liitäntätapit eivät väänny. Kun kytket kaapeleita, varmista että liittimet ja portit ovat oikeassa asennossa ja oikein kohdistettuja.

VAROITUS: Jotta osat tai ruuvit eivät vioittuisi, tartu niihin niiden reunoista ja varo koskettamasta nastoja ja kontakteja.

VAROITUS: Maadoita itsesi koskettamalla rungon maalaamatonta metallipintaa, kuten tietokoneen takaosassa olevien korttipaikan aukkojen ympärillä olevaa metallia, ennen kuin kosketat mitään osaa tietokoneen sisällä. Kosketa työskennellessäsi maalaamatonta metallipintaa säännöllisesti. Näin estät sisäisiä osia vahingoittavan staattisen sähkön muodostumisen.

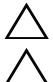

VAROITUS: Jos muistikortinlukijassa on muistikortti, ota se pois.

VAROITUS: Irrota verkkokaapeli irrottamalla ensin kaapeli tietokoneesta ja irrota sitten kaapeli verkkolaitteesta.

## <span id="page-8-1"></span><span id="page-8-0"></span>Tietokoneen sisäosan käsittelemisen jälkeen

#### VAROITUS: Jos tietokoneen sisään jätetään irrallisia ruuveja, ne saattavat vahingoittaa tietokonetta vakavast.

- 1 Kiinnitä kaikki ruuvit ja tarkista, ettei tietokoneen sisällä ole irrallisia ruuveja.
- 2 Kytke kaikki kaapelit, oheislaitteet ja muut osat, jotka irrotit tietokoneen käsittelemisen ajaksi.
- **3** Kytke tietokone pistorasiaan.
- 4 Käynnistä tietokone.

### <span id="page-9-2"></span><span id="page-9-0"></span>Alaosan suojuksen irrottaminen

 $\bigwedge$  VAARA: Ennen kuin teet mitään toimia tietokoneen sisällä, lue tietokoneen mukana toimitetut turvallisuusohjeet ja noudata kohdassa ["Ennen kuin avaat](#page-6-3)  [tietokoneen kannen" sivulla](#page-6-3) 7 olevia ohjeita. Kun olet tehnyt toimet tietokoneen sisällä, toimi kohdan ["Tietokoneen sisäosan käsittelemisen jälkeen" sivulla](#page-8-1) 9 ohjeiden mukaan. Lisää parhaita turvallisuuskäytäntöjä on Regulatory Compliance -sivulla osoitteessa dell.com/regulatory\_compliance.

#### <span id="page-9-1"></span>**Toimenpiteet**

- 1 Sulje näyttö ja käännä tietokone ympäri.
- 2 Irrota ruuvit, joilla alaosan suojus kiinnittyy kämmentukeen.
- 3 Kankea alaosan suojus kämmentuesta muovipuikolla.

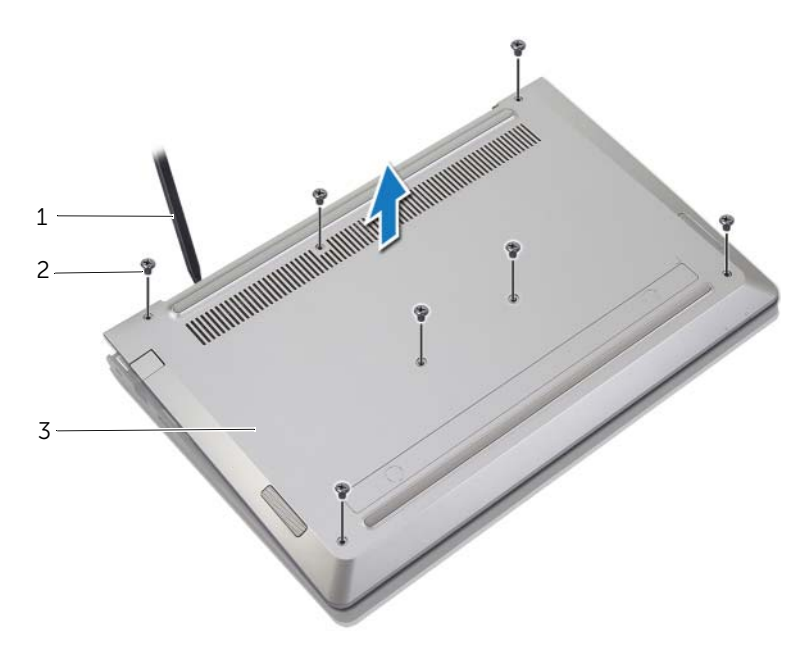

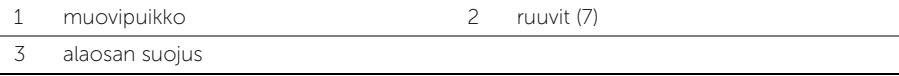

### <span id="page-10-2"></span><span id="page-10-0"></span>Alaosan suojuksen asentaminen

 $\bigwedge$  VAARA: Ennen kuin teet mitään toimia tietokoneen sisällä, lue tietokoneen mukana toimitetut turvallisuusohjeet ja noudata kohdassa ["Ennen kuin avaat](#page-6-3)  [tietokoneen kannen" sivulla](#page-6-3) 7 olevia ohjeita. Kun olet tehnyt toimet tietokoneen sisällä, toimi kohdan ["Tietokoneen sisäosan käsittelemisen jälkeen" sivulla](#page-8-1) 9 ohjeiden mukaan. Lisää parhaita turvallisuuskäytäntöjä on Regulatory Compliance -sivulla osoitteessa dell.com/regulatory\_compliance.

#### <span id="page-10-1"></span>**Toimenpiteet**

- 1 Aseta alaosan suojus kämmentukeen ja napsauta alaosan suojus paikalleen.
- 2 Kiinnitä ruuvit, joilla rungon suojus kiinnittyy kämmentukeen.

### <span id="page-11-3"></span><span id="page-11-0"></span>Akun irrottaminen

 $\bigwedge$  VAARA: Ennen kuin teet mitään toimia tietokoneen sisällä, lue tietokoneen mukana toimitetut turvallisuusohjeet ja noudata kohdassa ["Ennen kuin avaat](#page-6-3)  [tietokoneen kannen" sivulla](#page-6-3) 7 olevia ohjeita. Kun olet tehnyt toimet tietokoneen sisällä, toimi kohdan ["Tietokoneen sisäosan käsittelemisen jälkeen" sivulla](#page-8-1) 9 ohjeiden mukaan. Lisää parhaita turvallisuuskäytäntöjä on Regulatory Compliance -sivulla osoitteessa dell.com/regulatory\_compliance.

#### <span id="page-11-1"></span>Esitoimenpiteet

Irrota alaosan suojus. Katso kohtaa ["Alaosan suojuksen irrottaminen" sivulla](#page-9-2) 10.

### <span id="page-11-2"></span>**Toimenpiteet**

- 1 Irrota paristokaapeli emolevystä.
- 2 Irrota ruuvit, joilla akku kiinnittyy kämmentukeen.
- 3 Nosta akku kaapeleineen irti kämmentuesta.

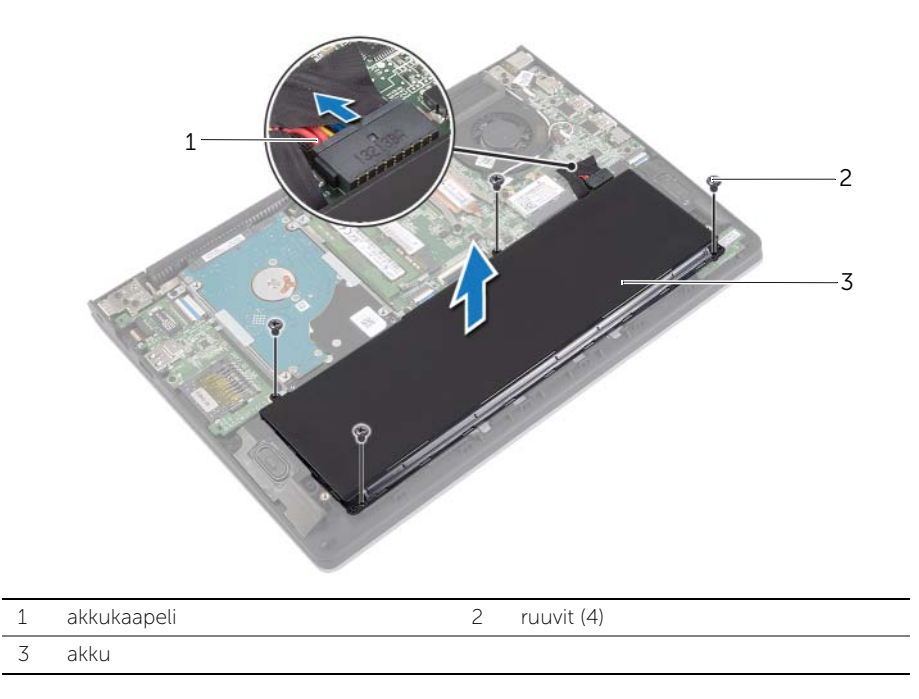

4 Käännä tietokone ympäri, avaa näyttö ja maadoita emolevy painamalla virtapainiketta noin viisi sekuntia.

### <span id="page-12-3"></span><span id="page-12-0"></span>Akun asentaminen

VAARA: Ennen kuin teet mitään toimia tietokoneen sisällä, lue tietokoneen mukana toimitetut turvallisuusohjeet ja noudata kohdassa ["Ennen kuin avaat](#page-6-3)  [tietokoneen kannen" sivulla](#page-6-3) 7 olevia ohjeita. Kun olet tehnyt toimet tietokoneen sisällä, toimi kohdan ["Tietokoneen sisäosan käsittelemisen jälkeen" sivulla](#page-8-1) 9 ohjeiden mukaan. Lisää parhaita turvallisuuskäytäntöjä on Regulatory Compliance -sivulla osoitteessa dell.com/regulatory\_compliance.

### <span id="page-12-1"></span>**Toimenpiteet**

- 1 Kohdista akussa olevat ruuvinreiät kämmentuen ruuvinreikiin ja aseta akku kämmentuen päälle.
- 2 Asenna ruuvit, joilla akku kiinnittyy kämmentukeen.
- **3** Kytke akun kaapeli emolevyyn.

### <span id="page-12-2"></span>Jälkitoimenpiteet

Asenna alaosan suojus. Katso kohtaa ["Alaosan suojuksen asentaminen" sivulla](#page-10-2) 11.

### <span id="page-13-3"></span><span id="page-13-0"></span>Muistimoduulien irrottaminen

 $\bigwedge$  VAARA: Ennen kuin teet mitään toimia tietokoneen sisällä, lue tietokoneen mukana toimitetut turvallisuusohjeet ja noudata kohdassa ["Ennen kuin avaat](#page-6-3)  [tietokoneen kannen" sivulla](#page-6-3) 7 olevia ohjeita. Kun olet tehnyt toimet tietokoneen sisällä, toimi kohdan ["Tietokoneen sisäosan käsittelemisen jälkeen" sivulla](#page-8-1) 9 ohjeiden mukaan. Lisää parhaita turvallisuuskäytäntöjä on Regulatory Compliance -sivulla osoitteessa dell.com/regulatory\_compliance.

#### <span id="page-13-1"></span>Esitoimenpiteet

- 1 Irrota alaosan suojus. Katso kohtaa ["Alaosan suojuksen irrottaminen" sivulla](#page-9-2) 10.
- 2 Irrota akku. Katso kohtaa ["Akun irrottaminen" sivulla](#page-11-3) 12.

### <span id="page-13-2"></span>**Toimenpiteet**

- 1 Levitä sormenpäilläsi varovasti muistimoduuliliittimen molemmissa päissä olevia kiinnikkeitä, kunnes muistimoduuli ponnahtaa ulos.
- 2 Irrota muistimoduuli kannastaan.

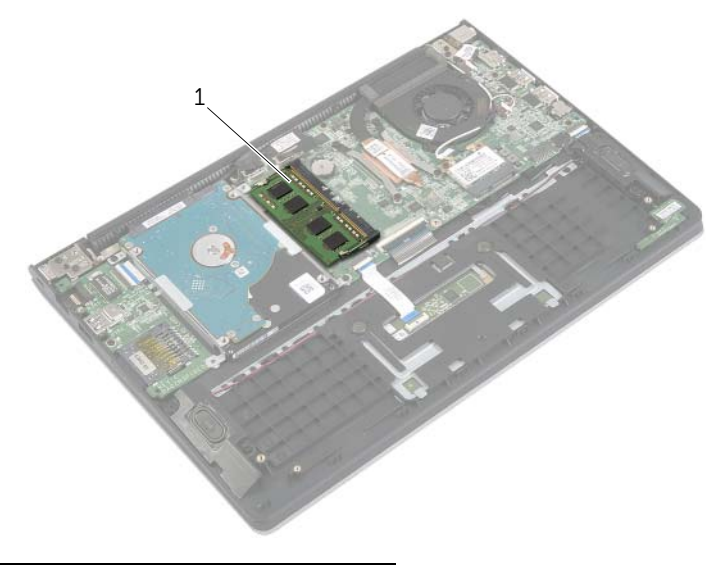

1 muistimoduuli

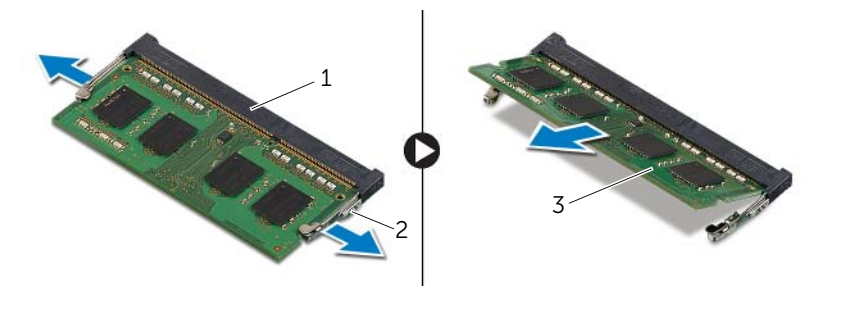

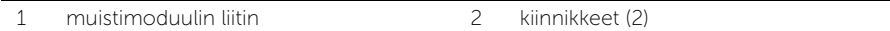

muistimoduuli

### <span id="page-15-3"></span><span id="page-15-0"></span>Muistimoduulien asentaminen

VAARA: Ennen kuin teet mitään toimia tietokoneen sisällä, lue tietokoneen mukana toimitetut turvallisuusohjeet ja noudata kohdassa ["Ennen kuin avaat](#page-6-3)  [tietokoneen kannen" sivulla](#page-6-3) 7 olevia ohjeita. Kun olet tehnyt toimet tietokoneen sisällä, toimi kohdan ["Tietokoneen sisäosan käsittelemisen jälkeen" sivulla](#page-8-1) 9 ohjeiden mukaan. Lisää parhaita turvallisuuskäytäntöjä on Regulatory Compliance -sivulla osoitteessa dell.com/regulatory\_compliance.

### <span id="page-15-1"></span>**Toimenpiteet**

- 1 Kohdista muistimoduulin lovi muistimoduuliliittimen kielekkeeseen.
- 2 Liu'uta muistimoduuli tukevasti kantaan viistosti ja paina muistimoduulia alaspäin, kunnes se napsahtaa paikalleen.

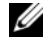

**HUOMAUTUS:** Jos et kuule napsahdusta, irrota Mini-kortti ja asenna se uudestaan.

- <span id="page-15-2"></span>1 Aseta akku takaisin paikalleen. Katso kohtaa ["Akun asentaminen" sivulla](#page-12-3) 13.
- 2 Asenna alaosan suojus. Katso kohtaa ["Alaosan suojuksen asentaminen" sivulla](#page-10-2) 11.

### <span id="page-16-2"></span><span id="page-16-0"></span>Kiintolevyaseman irrottaminen

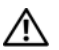

VAARA: Ennen kuin teet mitään toimia tietokoneen sisällä, lue tietokoneen mukana toimitetut turvallisuusohjeet ja noudata kohdassa ["Ennen kuin avaat](#page-6-3)  [tietokoneen kannen" sivulla](#page-6-3) 7 olevia ohjeita. Kun olet tehnyt toimet tietokoneen sisällä, toimi kohdan ["Tietokoneen sisäosan käsittelemisen jälkeen" sivulla](#page-8-1) 9 ohjeiden mukaan. Lisää parhaita turvallisuuskäytäntöjä on Regulatory Compliance -sivulla osoitteessa dell.com/regulatory\_compliance.

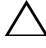

VAROITUS: Älä irrota kiintolevyä tietokoneen ollessa päällä tai valmiustilassa, jotta et menetä tietoja.

VAROITUS: Kiintolevyt ovat erittäin herkkiä. Ole varovainen käsitellessäsi kiintolevyä.

#### <span id="page-16-1"></span>Esitoimenpiteet

- 1 Irrota alaosan suojus. Katso kohtaa ["Alaosan suojuksen irrottaminen" sivulla](#page-9-2) 10.
- 2 Irrota akku. Katso kohtaa ["Akun irrottaminen" sivulla](#page-11-3) 12.

### <span id="page-17-0"></span>**Toimenpiteet**

- <span id="page-17-1"></span>1 Irrota kolme ruuvia, joilla kiintolevykokoonpano kiinnittyy kämmentukeen.
- Irrota kiintolevyn kaapeli emolevystä vetokielekkeen avulla.
- <span id="page-17-2"></span>Nosta kiintolevykokoonpano kaapeleineen irti kämmentuesta.

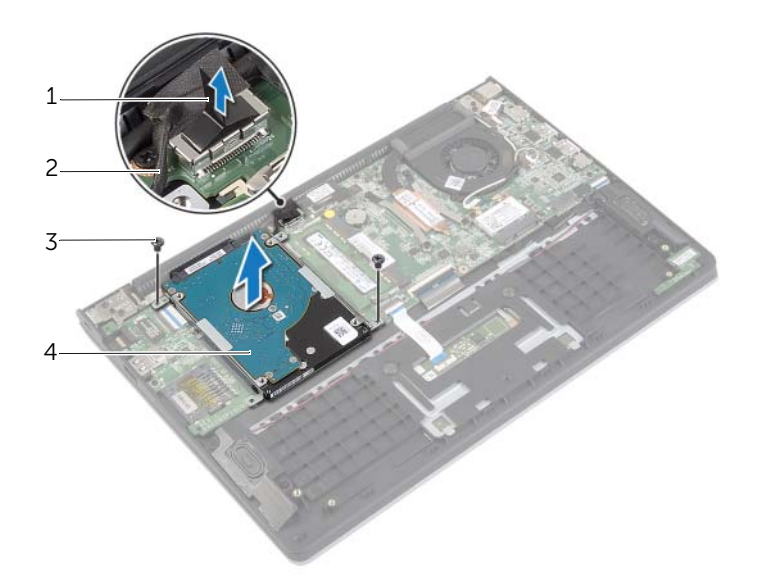

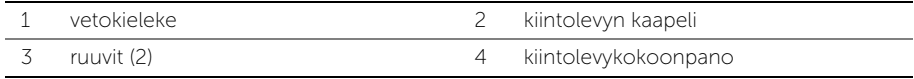

- Irrota välikappale optisesta asemasta.
- Irrota ruuvit, joilla kiintolevyn kiinnikkeet on kiinnitetty kiintolevyyn.

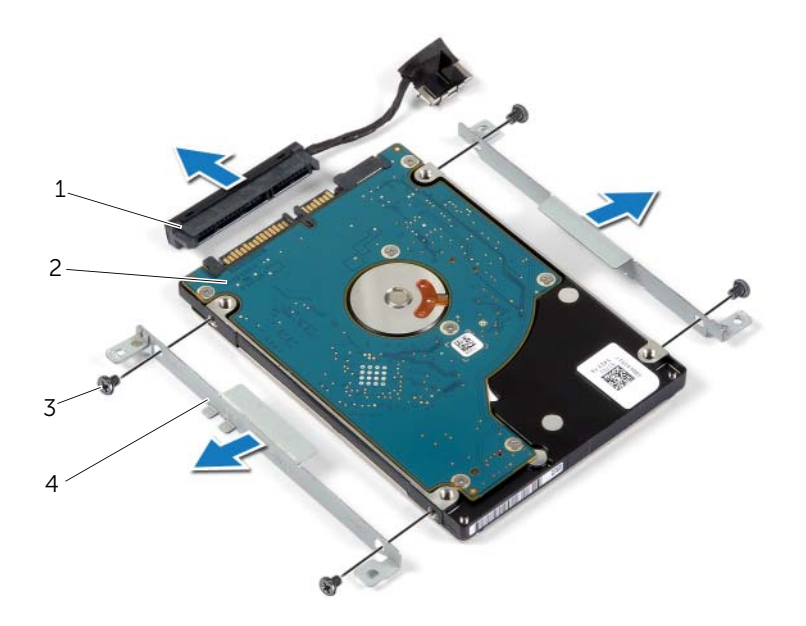

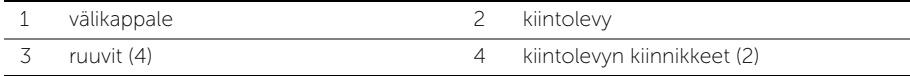

### <span id="page-19-3"></span><span id="page-19-0"></span>Kiintolevyn asentaminen

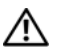

VAARA: Ennen kuin teet mitään toimia tietokoneen sisällä, lue tietokoneen mukana toimitetut turvallisuusohjeet ja noudata kohdassa ["Ennen kuin avaat](#page-6-3)  [tietokoneen kannen" sivulla](#page-6-3) 7 olevia ohjeita. Kun olet tehnyt toimet tietokoneen sisällä, toimi kohdan ["Tietokoneen sisäosan käsittelemisen jälkeen" sivulla](#page-8-1) 9 ohjeiden mukaan. Lisää parhaita turvallisuuskäytäntöjä on Regulatory Compliance -sivulla osoitteessa dell.com/regulatory\_compliance.

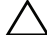

VAROITUS: Älä irrota kiintolevyä tietokoneen ollessa päällä tai valmiustilassa, jotta et menetä tietoja.

VAROITUS: Kiintolevyt ovat erittäin herkkiä. Ole varovainen käsitellessäsi kiintolevyä.

### <span id="page-19-1"></span>**Toimenpiteet**

- 1 Kohdista kiintolevyn ruuvinreiät kiintolevyn kiinnikkeen ruuvinreikiin.
- 2 Asenna ruuvit, joilla kiintolevyn kiinnikkeet kiinnittyvät kiintolevyyn.
- **3** Kytke välikappale kiintolevyyn.
- 4 Kohdista kiintolevykokoonpanossa olevat ruuvinreiät kämmentuen ruuvinreikiin.
- 5 Asenna ruuvit, joilla kiintolevykokoonpano kiinnittyy kämmentukeen.
- <span id="page-19-2"></span>6 Kytke kiintolevyn kaapeli emolevyyn.

- 1 Aseta akku takaisin paikalleen. Katso kohtaa ["Akun asentaminen" sivulla](#page-12-3) 13.
- 2 Asenna alaosan suojus. Katso kohtaa ["Alaosan suojuksen asentaminen" sivulla](#page-10-2) 11.

### <span id="page-20-3"></span><span id="page-20-0"></span>Langattoman kortin irrottaminen

 $\bigwedge$  VAARA: Ennen kuin teet mitään toimia tietokoneen sisällä, lue tietokoneen mukana toimitetut turvallisuusohjeet ja noudata kohdassa ["Ennen kuin avaat](#page-6-3)  [tietokoneen kannen" sivulla](#page-6-3) 7 olevia ohjeita. Kun olet tehnyt toimet tietokoneen sisällä, toimi kohdan ["Tietokoneen sisäosan käsittelemisen jälkeen" sivulla](#page-8-1) 9 ohjeiden mukaan. Lisää parhaita turvallisuuskäytäntöjä on Regulatory Compliance -sivulla osoitteessa dell.com/regulatory\_compliance.

#### <span id="page-20-1"></span>Esitoimenpiteet

- 1 Irrota alaosan suojus. Katso kohtaa ["Alaosan suojuksen irrottaminen" sivulla](#page-9-2) 10.
- 2 Irrota akku. Katso kohtaa ["Akun irrottaminen" sivulla](#page-11-3) 12.

### <span id="page-20-2"></span>**Toimenpiteet**

- 1 Irrota antennikaapelit langattomasta kortista.
- 2 Irrota ruuvi, jolla langaton kortti on kiinnitetty emolevyyn.
- 3 Irrota langaton kortti langattoman kortin liittimestä liu'uttamalla se ulos.

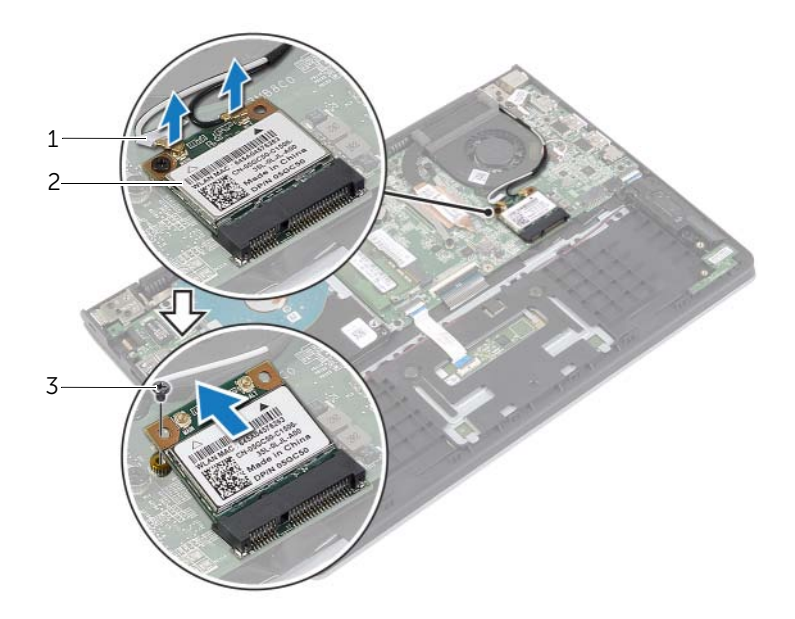

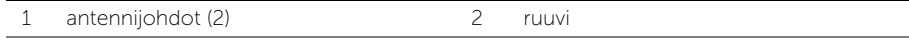

3 langaton kortti

### <span id="page-21-3"></span><span id="page-21-0"></span>Langattoman kortin asentaminen

VAARA: Ennen kuin teet mitään toimia tietokoneen sisällä, lue tietokoneen mukana toimitetut turvallisuusohjeet ja noudata kohdassa ["Ennen kuin avaat](#page-6-3)  [tietokoneen kannen" sivulla](#page-6-3) 7 olevia ohjeita. Kun olet tehnyt toimet tietokoneen sisällä, toimi kohdan ["Tietokoneen sisäosan käsittelemisen jälkeen" sivulla](#page-8-1) 9 ohjeiden mukaan. Lisää parhaita turvallisuuskäytäntöjä on Regulatory Compliance -sivulla osoitteessa dell.com/regulatory\_compliance.

#### <span id="page-21-1"></span>**Toimenpiteet**

VAROITUS: Jotta langaton kortti ei vioittuisi, älä laita sen alle kaapeleita.

- 1 Aseta langaton kortti langattoman kortin kiinnikkeeseen ja kiinnitä ruuvit, joilla langaton kortti kiinnittyy emolevyyn.
- 2 Kytke antennikaapelit langattomaan korttiin.

Seuraavassa taulukossa esitetään tietokoneen tukemien langattoman kortin antennikaapelien värikoodit.

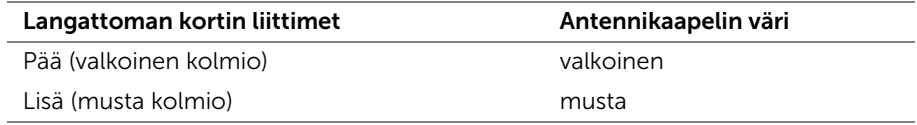

- <span id="page-21-2"></span>1 Aseta akku takaisin paikalleen. Katso kohtaa ["Akun asentaminen" sivulla](#page-12-3) 13.
- 2 Asenna alaosan suojus. Katso kohtaa ["Alaosan suojuksen asentaminen" sivulla](#page-10-2) 11.

### <span id="page-22-3"></span><span id="page-22-0"></span>Kaiuttimien irrottaminen

 $\bigwedge$  VAARA: Ennen kuin teet mitään toimia tietokoneen sisällä, lue tietokoneen mukana toimitetut turvallisuusohjeet ja noudata kohdassa ["Ennen kuin avaat](#page-6-3)  [tietokoneen kannen" sivulla](#page-6-3) 7 olevia ohjeita. Kun olet tehnyt toimet tietokoneen sisällä, toimi kohdan ["Tietokoneen sisäosan käsittelemisen jälkeen" sivulla](#page-8-1) 9 ohjeiden mukaan. Lisää parhaita turvallisuuskäytäntöjä on Regulatory Compliance -sivulla osoitteessa dell.com/regulatory\_compliance.

#### <span id="page-22-1"></span>Esitoimenpiteet

- 1 Irrota alaosan suojus. Katso kohtaa ["Alaosan suojuksen irrottaminen" sivulla](#page-9-2) 10.
- 2 Irrota akku. Katso kohtaa ["Akun irrottaminen" sivulla](#page-11-3) 12.

### <span id="page-22-2"></span>**Toimenpiteet**

- 1 Nosta salpa ja irrota kosketuslevyn kaapeli kosketuslevystä.
- 2 Irrota kosketuslevyn kaapeli varoen kämmentuesta.
- 3 Nosta kaiuttimia ja irrota kaiutinjohdot kämmentuessa olevista kaapelointiohjaimista.
- 4 Irrota kaiuttimen kaapeli emolevystä.

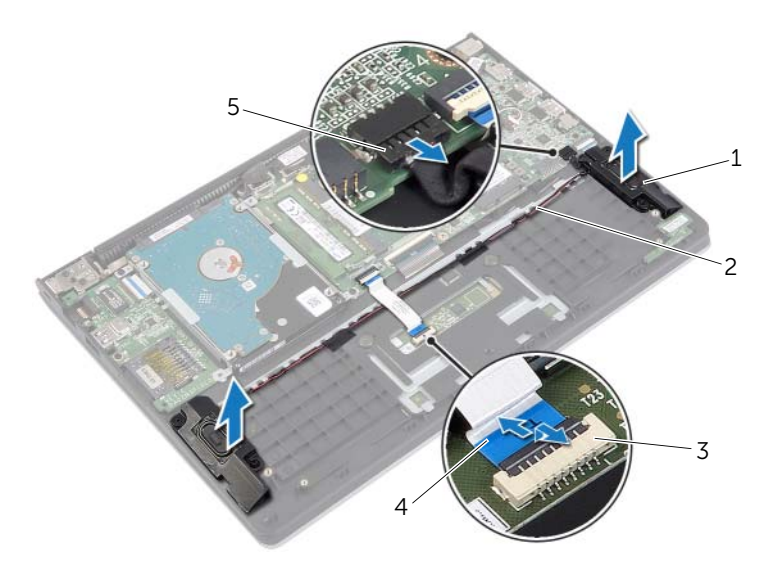

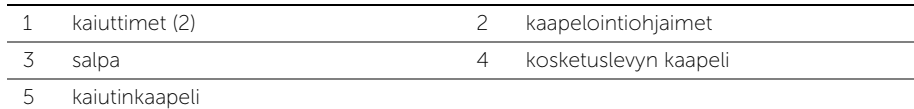

### <span id="page-23-3"></span><span id="page-23-0"></span>Kaiuttimien asentaminen

 $\bigwedge$  VAARA: Ennen kuin teet mitään toimia tietokoneen sisällä, lue tietokoneen mukana toimitetut turvallisuusohjeet ja noudata kohdassa ["Ennen kuin avaat](#page-6-3)  [tietokoneen kannen" sivulla](#page-6-3) 7 olevia ohjeita. Kun olet tehnyt toimet tietokoneen sisällä, toimi kohdan ["Tietokoneen sisäosan käsittelemisen jälkeen" sivulla](#page-8-1) 9 ohjeiden mukaan. Lisää parhaita turvallisuuskäytäntöjä on Regulatory Compliance -sivulla osoitteessa dell.com/regulatory\_compliance.

### <span id="page-23-1"></span>**Toimenpiteet**

- 1 Aseta kaiuttimet kämmentuelle kohdistustappien avulla.
- 2 Kytke kaiuttimen kaapeli emolevyyn.
- 3 Ohjaa kaiutinkaapeli kämmentuen kaapelointiohjaimien kautta.
- <span id="page-23-2"></span>4 Työnnä kosketuslevyn kaapeli liittimeen ja kiinnitä kaapeli painamalla salpa alas.

- 1 Aseta akku takaisin paikalleen. Katso kohtaa ["Akun asentaminen" sivulla](#page-12-3) 13.
- 2 Asenna alaosan suojus. Katso kohtaa ["Alaosan suojuksen asentaminen" sivulla](#page-10-2) 11.

### <span id="page-24-3"></span><span id="page-24-0"></span>Nappipariston irrottaminen

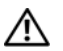

VAARA: Ennen kuin teet mitään toimia tietokoneen sisällä, lue tietokoneen mukana toimitetut turvallisuusohjeet ja noudata kohdassa ["Ennen kuin avaat](#page-6-3)  [tietokoneen kannen" sivulla](#page-6-3) 7 olevia ohjeita. Kun olet tehnyt toimet tietokoneen sisällä, toimi kohdan ["Tietokoneen sisäosan käsittelemisen jälkeen" sivulla](#page-8-1) 9 ohjeiden mukaan. Lisää parhaita turvallisuuskäytäntöjä on Regulatory Compliance -sivulla osoitteessa dell.com/regulatory\_compliance.

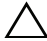

 $\sqrt{ }$  VAROITUS: Kun nappiparisto poistetaan, BIOS-asetukset palautetaan oletusasetuksiin. Suositellaan, että BIOS-asetukset merkitään muistiin ennen nappipariston irrottamista.

#### <span id="page-24-1"></span>Esitoimenpiteet

- 1 Irrota alaosan suojus. Katso kohtaa ["Alaosan suojuksen irrottaminen" sivulla](#page-9-2) 10.
- 2 Irrota akku. Katso kohtaa ["Akun irrottaminen" sivulla](#page-11-3) 12.

### <span id="page-24-2"></span>**Toimenpiteet**

Kankea nappiparisto varoen ulos emolevyn paristokannasta muovipuikolla.

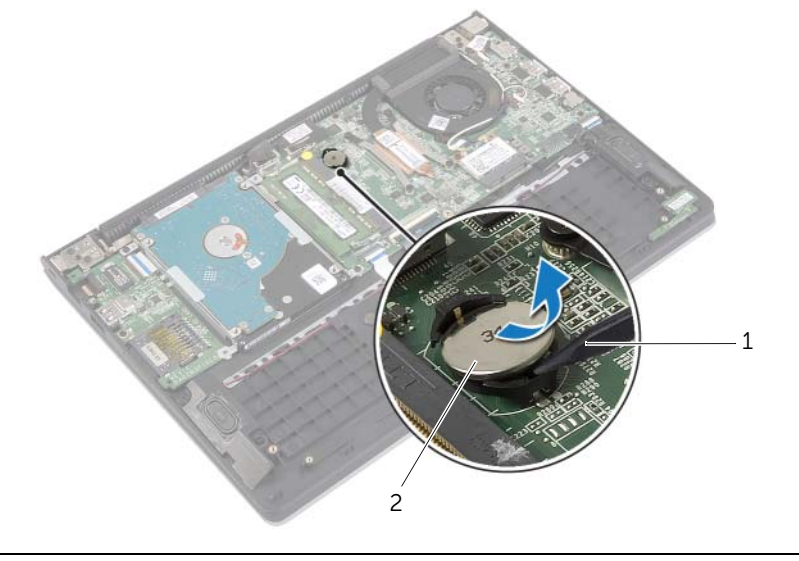

### <span id="page-25-0"></span>Nappipariston asentaminen

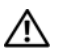

 $\bigwedge$  VAARA: Ennen kuin teet mitään toimia tietokoneen sisällä, lue tietokoneen mukana toimitetut turvallisuusohjeet ja noudata kohdassa ["Ennen kuin avaat](#page-6-3)  [tietokoneen kannen" sivulla](#page-6-3) 7 olevia ohjeita. Kun olet tehnyt toimet tietokoneen sisällä, toimi kohdan ["Tietokoneen sisäosan käsittelemisen jälkeen" sivulla](#page-8-1) 9 ohjeiden mukaan. Lisää parhaita turvallisuuskäytäntöjä on Regulatory Compliance -sivulla osoitteessa dell.com/regulatory\_compliance.

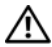

VAARA: Paristo saattaa räjähtää, jos se asennetaan virheellisesti. Vaihda paristo vain samanlaiseen tai vastaavantyyppiseen paristoon. Hävitä käytetyt paristot valmistajan ohjeiden mukaisesti.

### <span id="page-25-1"></span>**Toimenpiteet**

<span id="page-25-2"></span>Napsauta nappiparisto emolevyn paristopaikkaan pluspuoli ylöspäin.

- 1 Aseta akku takaisin paikalleen. Katso kohtaa ["Akun asentaminen" sivulla](#page-12-3) 13.
- 2 Asenna alaosan suojus. Katso kohtaa ["Alaosan suojuksen asentaminen" sivulla](#page-10-2) 11.

## <span id="page-26-3"></span><span id="page-26-0"></span>I/O-levyn irrottaminen

VAARA: Ennen kuin teet mitään toimia tietokoneen sisällä, lue tietokoneen mukana toimitetut turvallisuusohjeet ja noudata kohdassa ["Ennen kuin avaat](#page-6-3)  [tietokoneen kannen" sivulla](#page-6-3) 7 olevia ohjeita. Kun olet tehnyt toimet tietokoneen sisällä, toimi kohdan ["Tietokoneen sisäosan käsittelemisen jälkeen" sivulla](#page-8-1) 9 ohjeiden mukaan. Lisää parhaita turvallisuuskäytäntöjä on Regulatory Compliance -sivulla osoitteessa dell.com/regulatory\_compliance.

#### <span id="page-26-1"></span>Esitoimenpiteet

- 1 Irrota alaosan suojus. Katso kohtaa ["Alaosan suojuksen irrottaminen" sivulla](#page-9-2) 10.
- 2 Irrota akku. Katso kohtaa ["Akun irrottaminen" sivulla](#page-11-3) 12.
- 3 Irrota kiintolevy. Katso kohtaa ["Kiintolevyaseman irrottaminen" sivulla](#page-16-2) 17.

#### <span id="page-26-2"></span>**Toimenpiteet**

- 1 Nosta salpa ylös ja irrota I/O-kortin kaapeli I/O-kortista.
- 2 Irrota ruuvi, jolla I/O-levy on kiinnitetty kämmentukeen.
- 3 Nosta I/O-levy pois kämmentuesta.

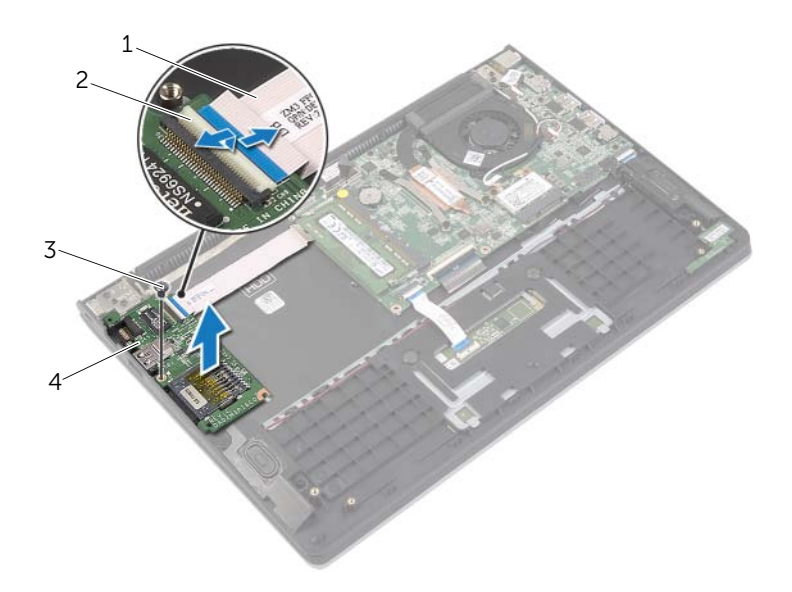

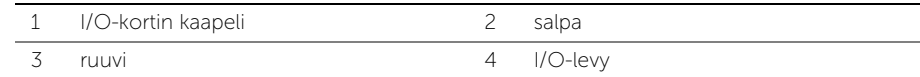

## <span id="page-27-3"></span><span id="page-27-0"></span>I/O-levyn asentaminen

VAARA: Ennen kuin teet mitään toimia tietokoneen sisällä, lue tietokoneen mukana toimitetut turvallisuusohjeet ja noudata kohdassa ["Ennen kuin avaat](#page-6-3)  [tietokoneen kannen" sivulla](#page-6-3) 7 olevia ohjeita. Kun olet tehnyt toimet tietokoneen sisällä, toimi kohdan ["Tietokoneen sisäosan käsittelemisen jälkeen" sivulla](#page-8-1) 9 ohjeiden mukaan. Lisää parhaita turvallisuuskäytäntöjä on Regulatory Compliance -sivulla osoitteessa dell.com/regulatory\_compliance.

### <span id="page-27-1"></span>**Toimenpiteet**

- 1 Aseta I/O-kortti kämmentuelle kohdistustappien avulla.
- 2 Työnnä I/O-kortin kaapeli I/O-kortin liittimeen ja kiinnitä kaapeli painamalla liittimen salpa alas.

- <span id="page-27-2"></span>1 Asenna kiintolevy. Katso kohtaa ["Kiintolevyn asentaminen" sivulla](#page-19-3) 20.
- 2 Aseta akku takaisin paikalleen. Katso kohtaa ["Akun asentaminen" sivulla](#page-12-3) 13.
- 3 Asenna alaosan suojus. Katso kohtaa ["Alaosan suojuksen asentaminen" sivulla](#page-10-2) 11.

### <span id="page-28-3"></span><span id="page-28-0"></span>Tuulettimen irrottaminen

VAARA: Ennen kuin teet mitään toimia tietokoneen sisällä, lue tietokoneen mukana toimitetut turvallisuusohjeet ja noudata kohdassa ["Ennen kuin avaat](#page-6-3)  [tietokoneen kannen" sivulla](#page-6-3) 7 olevia ohjeita. Kun olet tehnyt toimet tietokoneen sisällä, toimi kohdan ["Tietokoneen sisäosan käsittelemisen jälkeen" sivulla](#page-8-1) 9 ohjeiden mukaan. Lisää parhaita turvallisuuskäytäntöjä on Regulatory Compliance -sivulla osoitteessa dell.com/regulatory\_compliance.

#### <span id="page-28-1"></span>Esitoimenpiteet

- 1 Irrota alaosan suojus. Katso kohtaa ["Alaosan suojuksen irrottaminen" sivulla](#page-9-2) 10.
- 2 Irrota akku. Katso kohtaa ["Akun irrottaminen" sivulla](#page-11-3) 12.

### <span id="page-28-2"></span>**Toimenpiteet**

- 1 Irrota antennikaapelit langattomasta kortista.
- 2 Irrota kaiutinkaapelit tuulettimen reititysohjaimista.
- 3 Irrota tuulettimen kaapeli emolevystä.
- 4 Irrota ruuvit, joilla tuuletin on kiinnitetty tietokoneen alaosaan.
- 5 Nosta tuuletin irti kämmentuesta.

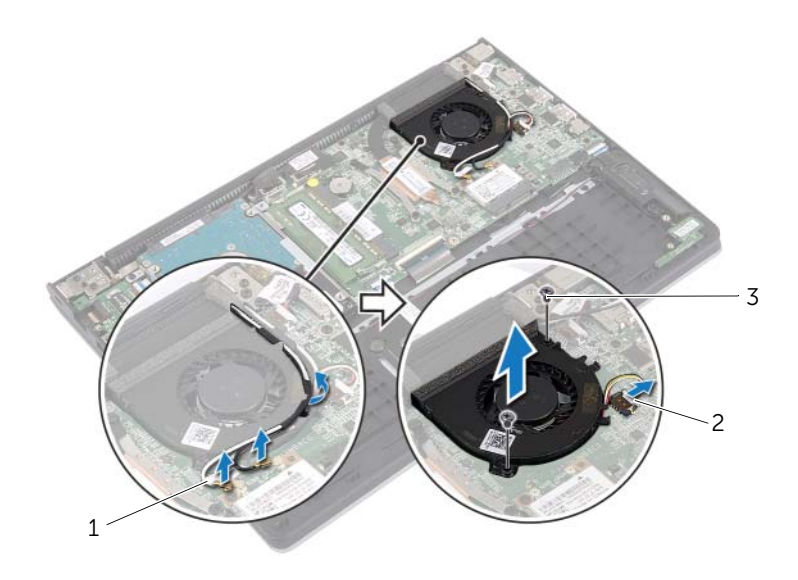

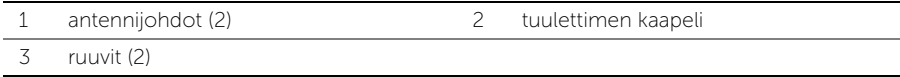

### <span id="page-29-3"></span><span id="page-29-0"></span>Tuulettimen vaihtaminen

VAARA: Ennen kuin teet mitään toimia tietokoneen sisällä, lue tietokoneen mukana toimitetut turvallisuusohjeet ja noudata kohdassa ["Ennen kuin avaat](#page-6-3)  [tietokoneen kannen" sivulla](#page-6-3) 7 olevia ohjeita. Kun olet tehnyt toimet tietokoneen sisällä, toimi kohdan ["Tietokoneen sisäosan käsittelemisen jälkeen" sivulla](#page-8-1) 9 ohjeiden mukaan. Lisää parhaita turvallisuuskäytäntöjä on Regulatory Compliance -sivulla osoitteessa dell.com/regulatory\_compliance.

### <span id="page-29-1"></span>**Toimenpiteet**

- 1 Kohdista tuulettimessa olevat ruuvinreiät emolevyn ruuvinreikiin.
- 2 Kiinnitä ruuvit, joilla tuuletin on kiinnitetty tietokoneen alaosaan.
- 3 Kiinnitä tuulettimen kaapeli emolevyyn.
- 4 Pujota antennikaapelit tuulettimen reititysohjainten läpi.
- <span id="page-29-2"></span>5 Kytke antennikaapelit langattomaan korttiin.

- 1 Aseta akku takaisin paikalleen. Katso kohtaa ["Akun asentaminen" sivulla](#page-12-3) 13.
- 2 Asenna alaosan suojus. Katso kohtaa ["Alaosan suojuksen asentaminen" sivulla](#page-10-2) 11.

### <span id="page-30-3"></span><span id="page-30-0"></span>Jäähdytyselementin irrottaminen

 $\bigwedge$  VAARA: Ennen kuin teet mitään toimia tietokoneen sisällä, lue tietokoneen mukana toimitetut turvallisuusohjeet ja noudata kohdassa ["Ennen kuin avaat](#page-6-3)  [tietokoneen kannen" sivulla](#page-6-3) 7 olevia ohjeita. Kun olet tehnyt toimet tietokoneen sisällä, toimi kohdan ["Tietokoneen sisäosan käsittelemisen jälkeen" sivulla](#page-8-1) 9 ohjeiden mukaan. Lisää parhaita turvallisuuskäytäntöjä on Regulatory Compliance -sivulla osoitteessa dell.com/regulatory\_compliance.

#### <span id="page-30-1"></span>Esitoimenpiteet

- 1 Irrota alaosan suojus. Katso kohtaa ["Alaosan suojuksen irrottaminen" sivulla](#page-9-2) 10.
- 2 Irrota akku. Katso kohtaa ["Akun irrottaminen" sivulla](#page-11-3) 12.

### <span id="page-30-2"></span>**Toimenpiteet**

- 1 Irrota lukkoruuvit, joilla jäähdytyselementti on kiinnitetty emolevyyn.
- 2 Nosta jäähdytyselementti irti emolevystä.

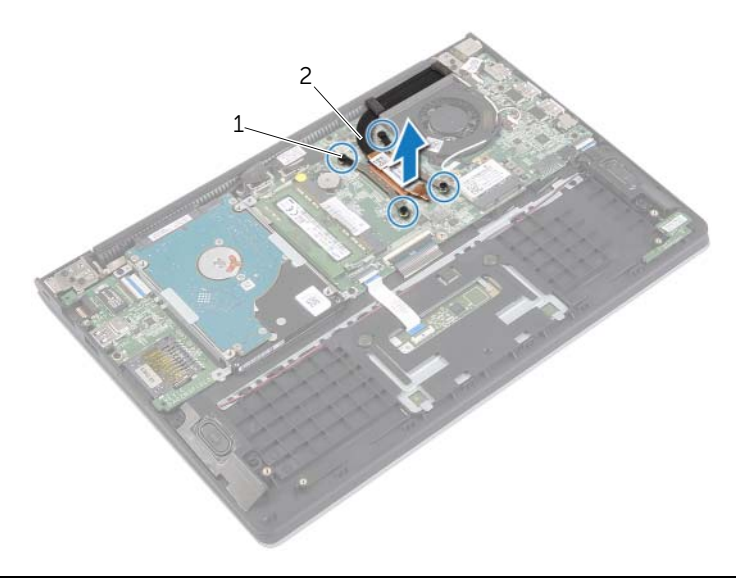

1 kiinnitysruuvit (4) 2 jäähdytyselementti

### <span id="page-31-3"></span><span id="page-31-0"></span>Jäähdytyselementin asentaminen

 $\bigwedge$  VAARA: Ennen kuin teet mitään toimia tietokoneen sisällä, lue tietokoneen mukana toimitetut turvallisuusohjeet ja noudata kohdassa ["Ennen kuin avaat](#page-6-3)  [tietokoneen kannen" sivulla](#page-6-3) 7 olevia ohjeita. Kun olet tehnyt toimet tietokoneen sisällä, toimi kohdan ["Tietokoneen sisäosan käsittelemisen jälkeen" sivulla](#page-8-1) 9 ohjeiden mukaan. Lisää parhaita turvallisuuskäytäntöjä on Regulatory Compliance -sivulla osoitteessa dell.com/regulatory\_compliance.

### <span id="page-31-1"></span>**Toimenpiteet**

- $\mathscr U$  HUOMAUTUS: Alkuperäinen piitahna voidaan käyttää uudelleen, jos alkuperäinen emolevy ja jäähdytyselementti asennetaan yhdessä uudelleen. Jos joko emolevy tai jäähdytyselementti vaihdetaan, varmista pakkauksessa mukana olleella tyynyllä, että lämmönjohto toimii.
	- 1 Kohdista jäähdytyselementissä olevat ruuvit emolevyn ruuvinreikiin.
	- 2 Kiristä jäähdytyselementin emolevyyn kiinnittävät ruuvit.

- <span id="page-31-2"></span>1 Aseta akku takaisin paikalleen. Katso kohtaa ["Akun asentaminen" sivulla](#page-12-3) 13.
- 2 Asenna alaosan suojus. Katso kohtaa ["Alaosan suojuksen asentaminen" sivulla](#page-10-2) 11.

### <span id="page-32-3"></span><span id="page-32-0"></span>Verkkolaiteliitännän irrottaminen

 $\bigwedge$  VAARA: Ennen kuin teet mitään toimia tietokoneen sisällä, lue tietokoneen mukana toimitetut turvallisuusohjeet ja noudata kohdassa ["Ennen kuin avaat](#page-6-3)  [tietokoneen kannen" sivulla](#page-6-3) 7 olevia ohjeita. Kun olet tehnyt toimet tietokoneen sisällä, toimi kohdan ["Tietokoneen sisäosan käsittelemisen jälkeen" sivulla](#page-8-1) 9 ohjeiden mukaan. Lisää parhaita turvallisuuskäytäntöjä on Regulatory Compliance -sivulla osoitteessa dell.com/regulatory\_compliance.

#### <span id="page-32-1"></span>Esitoimenpiteet

- 1 Irrota alaosan suojus. Katso kohtaa ["Alaosan suojuksen irrottaminen" sivulla](#page-9-2) 10.
- 2 Irrota akku. Katso kohtaa ["Akun irrottaminen" sivulla](#page-11-3) 12.

### <span id="page-32-2"></span>**Toimenpiteet**

- 1 Irrota verkkolaiteportin kaapeli emolevystä.
- 2 Nosta verkkolaiteportti irti kämmentuesta.

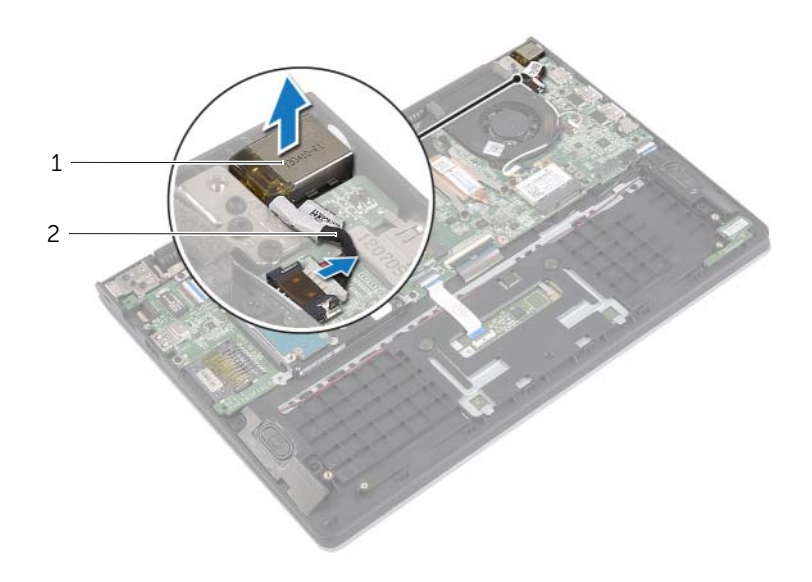

1 verkkolaiteliitäntä 2 verkkolaiteliitännän kaapeli

### <span id="page-33-3"></span><span id="page-33-0"></span>Verkkolaiteliitännän asentaminen

 $\bigwedge$  VAARA: Ennen kuin teet mitään toimia tietokoneen sisällä, lue tietokoneen mukana toimitetut turvallisuusohjeet ja noudata kohdassa ["Ennen kuin avaat](#page-6-3)  [tietokoneen kannen" sivulla](#page-6-3) 7 olevia ohjeita. Kun olet tehnyt toimet tietokoneen sisällä, toimi kohdan ["Tietokoneen sisäosan käsittelemisen jälkeen" sivulla](#page-8-1) 9 ohjeiden mukaan. Lisää parhaita turvallisuuskäytäntöjä on Regulatory Compliance -sivulla osoitteessa dell.com/regulatory\_compliance.

#### <span id="page-33-1"></span>**Toimenpiteet**

- 1 Asetan verkkolaiteliitäntä kämmentuen rungossa olevaan paikkaan.
- <span id="page-33-2"></span>2 Kytke verkkolaiteportin kaapeli emolevyyn.

- 1 Aseta akku takaisin paikalleen. Katso kohtaa ["Akun asentaminen" sivulla](#page-12-3) 13.
- 2 Asenna alaosan suojus. Katso kohtaa ["Alaosan suojuksen asentaminen" sivulla](#page-10-2) 11.

### <span id="page-34-0"></span>Emolevyn irrottaminen

VAARA: Ennen kuin teet mitään toimia tietokoneen sisällä, lue tietokoneen mukana toimitetut turvallisuusohjeet ja noudata kohdassa ["Ennen kuin avaat](#page-6-3)  [tietokoneen kannen" sivulla](#page-6-3) 7 olevia ohjeita. Kun olet tehnyt toimet tietokoneen sisällä, toimi kohdan ["Tietokoneen sisäosan käsittelemisen jälkeen" sivulla](#page-8-1) 9 ohjeiden mukaan. Lisää parhaita turvallisuuskäytäntöjä on Regulatory Compliance -sivulla osoitteessa dell.com/regulatory\_compliance.

#### <span id="page-34-1"></span>Esitoimenpiteet

- 1 Irrota alaosan suojus. Katso kohtaa ["Alaosan suojuksen irrottaminen" sivulla](#page-9-2) 10.
- 2 Irrota akku. Katso kohtaa ["Akun irrottaminen" sivulla](#page-11-3) 12.
- 3 Irrota muistimoduuli. Katso kohtaa ["Muistimoduulien irrottaminen" sivulla](#page-13-3) 14.
- 4 Irrota kiintolevy. Noudata kohdassa ["Kiintolevyaseman irrottaminen" sivulla](#page-16-2) 17 olevia ohjeita [Vaihe](#page-17-1) 2 — [Vaihe](#page-17-2) 3.
- 5 Irrota nappiparisto. Katso kohtaa ["Nappipariston irrottaminen" sivulla](#page-24-3) 25.
- 6 Irrota langaton kortti. Katso kohtaa ["Langattoman kortin irrottaminen" sivulla](#page-20-3) 21.
- 7 Irrota tuuletin. Katso kohtaa ["Tuulettimen irrottaminen" sivulla](#page-28-3) 29.
- 8 Irrota jäähdytyselementti. Katso kohtaa ["Jäähdytyselementin irrottaminen" sivulla](#page-30-3) 31.

### <span id="page-35-0"></span>**Toimenpiteet**

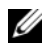

HUOMAUTUS: Emolevyn vaihtaminen poistaa kaikki BIOS:iin järjestelmän asennusohjelmalla tehdyt muutokset. Kirjoita tietokoneen huoltomerkki BIOS:iin ja tee haluamasi muutokset uudelleen asennettuasi emolevyn. Lisätietoja huoltomerkin kirjoittamisesta BIOS:iin on kohdassa ["Emolevyn asettaminen paikalleen" sivulla](#page-38-4) 39.

 $\mathscr{U}$  HUOMAUTUS: Ennen kuin irrotat kaapelit emolevyltä, merkitse liitinten sijainnit muistiin, jotta voit kytkeä ne takaisin oikein asennettuasi emolevyn.

- 1 Irrota kaiuttimen kaapeli emolevystä.
- 2 Nosta oikea kaiutin varoen irti kohdistustapeista ja aseta se kämmentuen päälle.

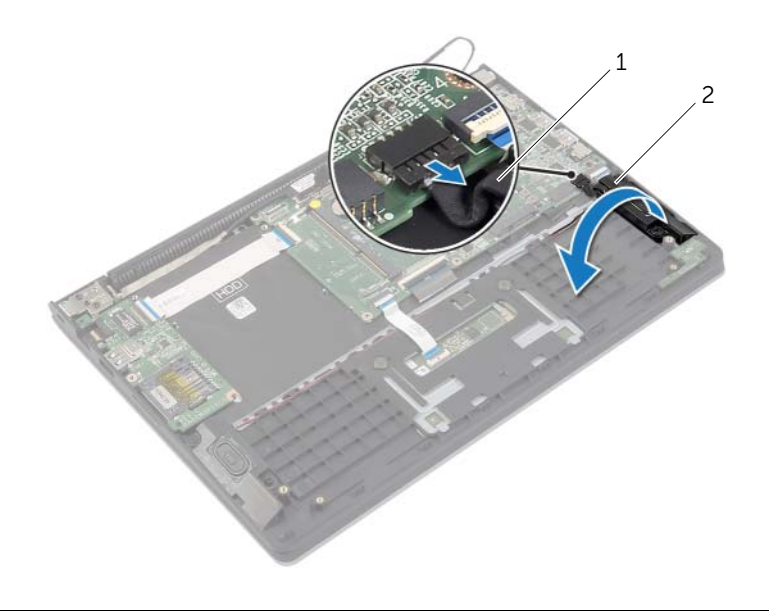

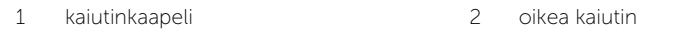

- Irrota näyttökaapeli emolevystä vetokielekkeiden avulla.
- Nosta salpoja ja irrota tilan merkkivalon kaapeli, näppäimistön kaapeli, kosketuslevyn kaapeli ja I/O-kortin kaapeli emolevystä.
- Irrota verkkolaiteportin kaapeli emolevystä.

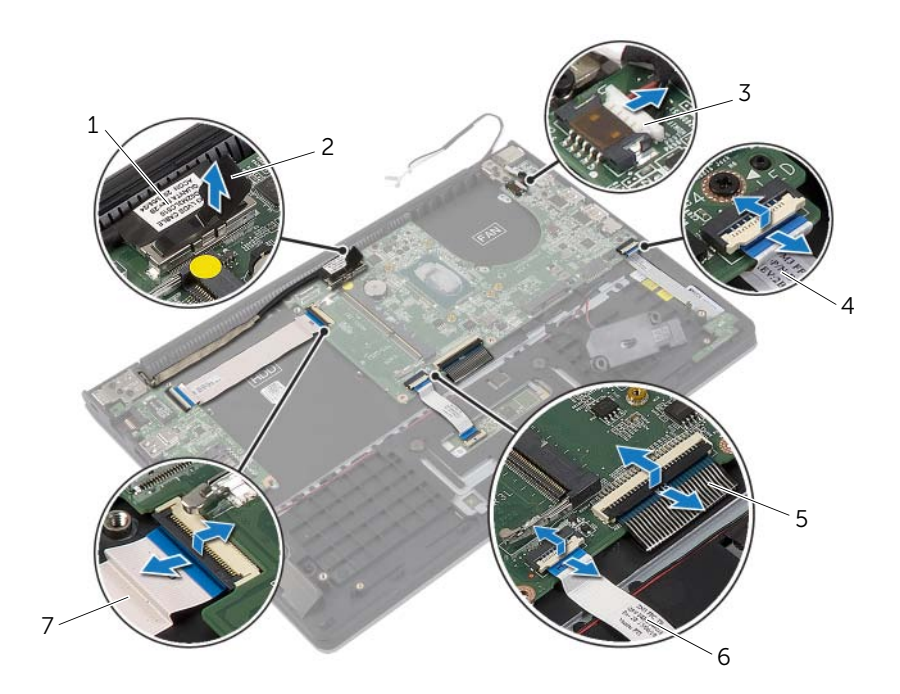

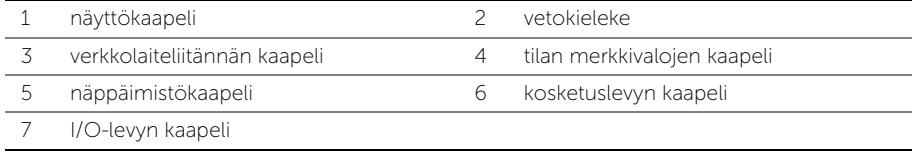

- Irrota ruuvit, joilla emolevy on kiinnitetty kämmentukeen.
- Nosta emolevy irti kämmentuesta.

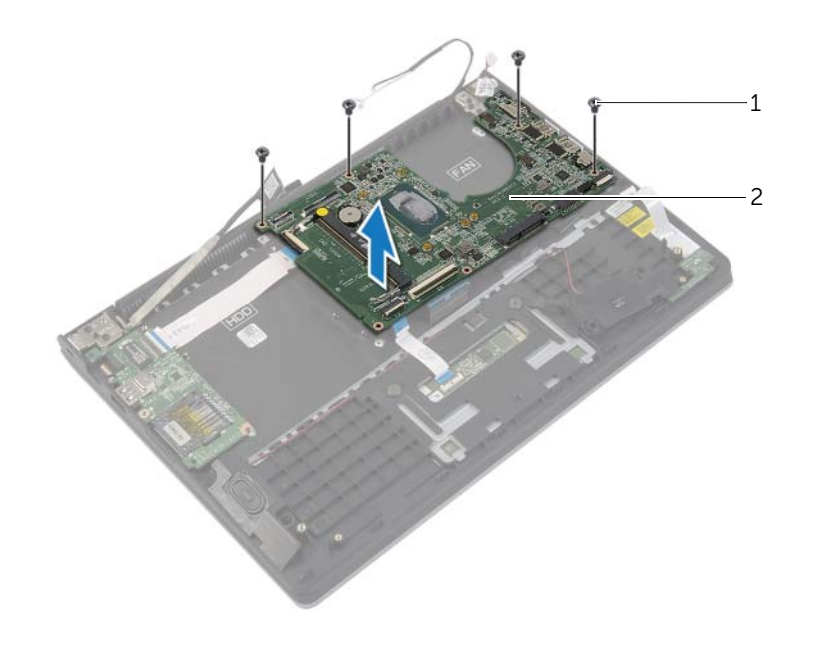

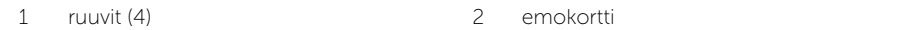

### <span id="page-38-4"></span><span id="page-38-0"></span>Emolevyn asettaminen paikalleen

 $\bigwedge$  VAARA: Ennen kuin teet mitään toimia tietokoneen sisällä, lue tietokoneen mukana toimitetut turvallisuusohjeet ja noudata kohdassa ["Ennen kuin avaat](#page-6-3)  [tietokoneen kannen" sivulla](#page-6-3) 7 olevia ohjeita. Kun olet tehnyt toimet tietokoneen sisällä, toimi kohdan ["Tietokoneen sisäosan käsittelemisen jälkeen" sivulla](#page-8-1) 9 ohjeiden mukaan. Lisää parhaita turvallisuuskäytäntöjä on Regulatory Compliance -sivulla osoitteessa dell.com/regulatory\_compliance.

#### <span id="page-38-1"></span>**Toimenpiteet**

 $\bigwedge$  VAROITUS: Varmista, että emolevyn alle ei jää kaapeleita.

- 1 Kohdista emolevyn ruuvinreiät kämmentuen ruuvinreikien kanssa.
- 2 Asenna ruuvit, joilla emolevy on kiinnitetty kämmentukeen.
- 3 Työnnä tilan merkkivalon kaapeli, näppäimistöm kaapeli, kosketuslevyn kaapeli ja I/O-kortin kaapeli liitäntöihinsä ja kiinnitä kaapelit painamalla salvat alas.
- 4 Kytke näyttökaapeli ja virtasovitinportin kaapeli emolevyyn.
- 5 Aseta oikea kaiutin kämmentuelle kohdistustappien avulla.
- 6 Kytke kaiuttimen kaapeli emolevyyn.

#### <span id="page-38-2"></span>Jälkitoimenpiteet

- 1 Asenna jäähdytyselementti. Katso kohtaa ["Jäähdytyselementin asentaminen"](#page-31-3)  [sivulla](#page-31-3) 32.
- 2 Asenna tuuletin. Katso kohtaa ["Tuulettimen vaihtaminen" sivulla](#page-29-3) 30.
- 3 Asenna langaton kortti. Katso kohtaa ["Langattoman kortin asentaminen" sivulla](#page-21-3) 22.
- 4 Asenna kiintolevy. Katso kohtaa ["Kiintolevyn asentaminen" sivulla](#page-19-3) 20.
- 5 Asenna muisti. Katso kohtaa ["Muistimoduulien asentaminen" sivulla](#page-15-3) 16.
- 6 Aseta akku takaisin paikalleen. Katso kohtaa ["Akun asentaminen" sivulla](#page-12-3) 13.
- 7 Asenna alaosan suojus. Katso kohtaa ["Alaosan suojuksen asentaminen" sivulla](#page-10-2) 11.

#### <span id="page-38-3"></span>Huoltotunnuksen kirjoittaminen BIOS:iin

- 1 Käynnistä tietokone.
- 2 Kun Dell-logo ilmestyy, paina <F2> siirtyäksesi järjestelmän asennusohjelmaan.
- 3 Selaa Main (päävälilehteen) ja syötä huoltotunnus kenttään Service Tag (Huoltotunnus).

### <span id="page-39-0"></span>Näytön irrottaminen

VAARA: Ennen kuin teet mitään toimia tietokoneen sisällä, lue tietokoneen mukana toimitetut turvallisuusohjeet ja noudata kohdassa ["Ennen kuin avaat](#page-6-3)  [tietokoneen kannen" sivulla](#page-6-3) 7 olevia ohjeita. Kun olet tehnyt toimet tietokoneen sisällä, toimi kohdan ["Tietokoneen sisäosan käsittelemisen jälkeen" sivulla](#page-8-1) 9 ohjeiden mukaan. Lisää parhaita turvallisuuskäytäntöjä on Regulatory Compliance -sivulla osoitteessa dell.com/regulatory\_compliance.

### <span id="page-39-1"></span>Esitoimenpiteet

- 1 Irrota alaosan suojus. Katso kohtaa ["Alaosan suojuksen irrottaminen" sivulla](#page-9-2) 10.
- 2 Irrota akku. Katso kohtaa ["Akun irrottaminen" sivulla](#page-11-3) 12.
- 3 Irrota kiintolevy. Noudata kohdassa ["Kiintolevyaseman irrottaminen" sivulla](#page-16-2) 17 olevia ohjeita [Vaihe](#page-17-1) 2 — [Vaihe](#page-17-2) 3.

### <span id="page-39-2"></span>**Toimenpiteet**

- 1 Irrota näyttökaapeli emolevystä vetokielekkeiden avulla.
- 2 Irrota antennikaapeli langattomasta kortista ja irrota kaapeli tuulettimen reititysohjaimista.
- 3 Irrota ruuvit, joilla näyttö kiinnittyy kämmentukeen.

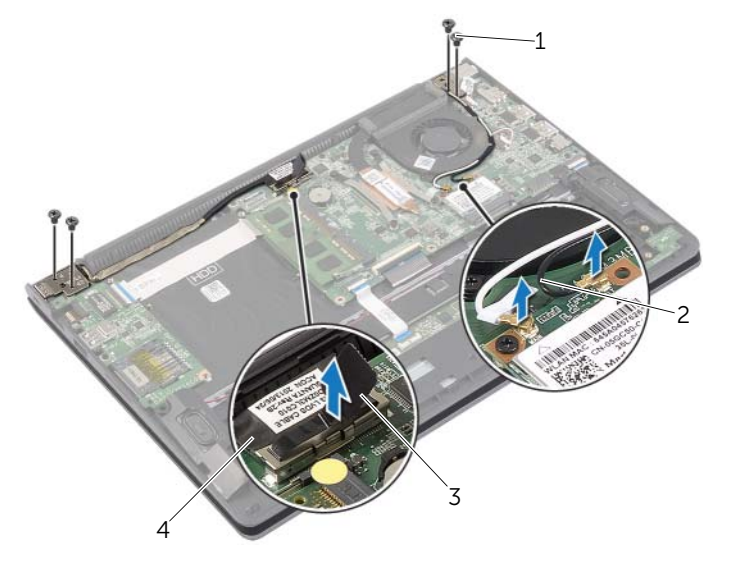

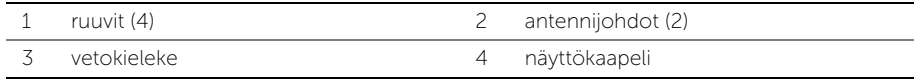

 Avaa kämmentukea mahdollisimman paljon vapauttaaksesi näytön saranan kämmentuesta.

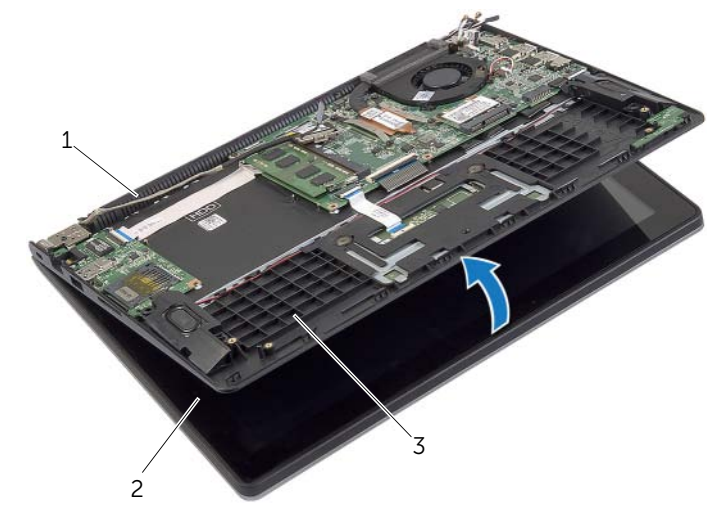

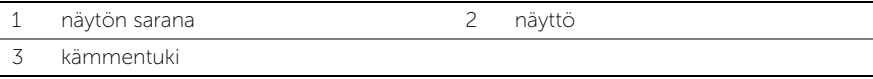

Nosta kämmentuki irti näytöstä.

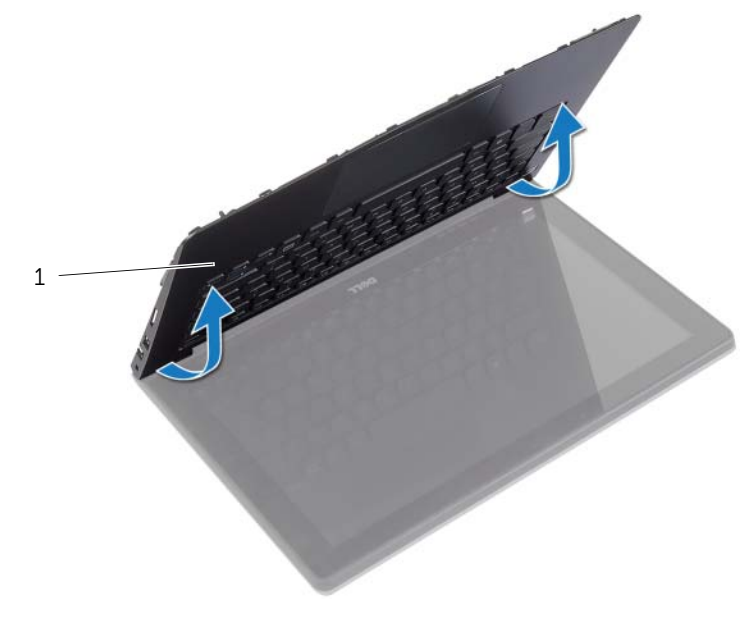

### <span id="page-41-0"></span>Näyttöyksikön asentaminen

 $\bigwedge$  VAARA: Ennen kuin teet mitään toimia tietokoneen sisällä, lue tietokoneen mukana toimitetut turvallisuusohjeet ja noudata kohdassa ["Ennen kuin avaat](#page-6-3)  [tietokoneen kannen" sivulla](#page-6-3) 7 olevia ohjeita. Kun olet tehnyt toimet tietokoneen sisällä, toimi kohdan ["Tietokoneen sisäosan käsittelemisen jälkeen" sivulla](#page-8-1) 9 ohjeiden mukaan. Lisää parhaita turvallisuuskäytäntöjä on Regulatory Compliance -sivulla osoitteessa dell.com/regulatory\_compliance.

#### <span id="page-41-1"></span>**Toimenpiteet**

- 1 Aseta kämmentuki näytö päälle.
- 2 Kohdista kämmentuen ruuvinreiät näytön saranoiden ruuvinreikien kanssa ja sulje kämmentuki painamalla näytön saranoita alaspäin.
- 3 Asenna ruuvit, joilla näyttö kiinnittyy kämmentukeen.
- 4 Liitä näyttökaapelit emolevyyn.
- 5 Pujota antennikaapelit tuulettimen reititysohjainten läpi.
- <span id="page-41-2"></span>6 Kytke antennikaapelit langattomaan korttiin.

- 1 Asenna kiintolevy. Katso kohtaa ["Kiintolevyn asentaminen" sivulla](#page-19-3) 20.
- 2 Aseta akku takaisin paikalleen. Katso kohtaa ["Akun asentaminen" sivulla](#page-12-3) 13.
- 3 Asenna alaosan suojus. Katso kohtaa ["Alaosan suojuksen asentaminen" sivulla](#page-10-2) 11.

### <span id="page-42-0"></span>Kämmentuen irrottaminen

VAARA: Ennen kuin teet mitään toimia tietokoneen sisällä, lue tietokoneen mukana toimitetut turvallisuusohjeet ja noudata kohdassa ["Ennen kuin avaat](#page-6-3)  [tietokoneen kannen" sivulla](#page-6-3) 7 olevia ohjeita. Kun olet tehnyt toimet tietokoneen sisällä, toimi kohdan ["Tietokoneen sisäosan käsittelemisen jälkeen" sivulla](#page-8-1) 9 ohjeiden mukaan. Lisää parhaita turvallisuuskäytäntöjä on Regulatory Compliance -sivulla osoitteessa dell.com/regulatory\_compliance.

#### <span id="page-42-1"></span>Esitoimenpiteet

- 1 Irrota alaosan suojus. Katso kohtaa ["Alaosan suojuksen irrottaminen" sivulla](#page-9-2) 10.
- 2 Irrota akku. Katso kohtaa ["Akun irrottaminen" sivulla](#page-11-3) 12.
- 3 Irrota kiintolevy. Katso kohtaa ["Kiintolevyaseman irrottaminen" sivulla](#page-16-2) 17.
- 4 Irrota kaiuttimet. Katso kohtaa ["Kaiuttimien irrottaminen" sivulla](#page-22-3) 23.
- 5 Irrota tuuletin. Katso kohtaa ["Tuulettimen irrottaminen" sivulla](#page-28-3) 29.
- 6 Irrota I/O-levy. Katso kohtaa ["I/O-levyn irrottaminen" sivulla](#page-26-3) 27.
- 7 Irrota verkkolaiteliitin. Katso kohtaa ["Verkkolaiteliitännän irrottaminen" sivulla](#page-32-3) 33.

### <span id="page-43-0"></span>**Toimenpiteet**

- Nosta salpoja ja irrota kosketuslevyn kaapeli, näppäimistön kaapei ja tilan merkkivalon kaapeli emolevystä.
- Irrota näyttökaapeli emolevystä vetokielekkeiden avulla.

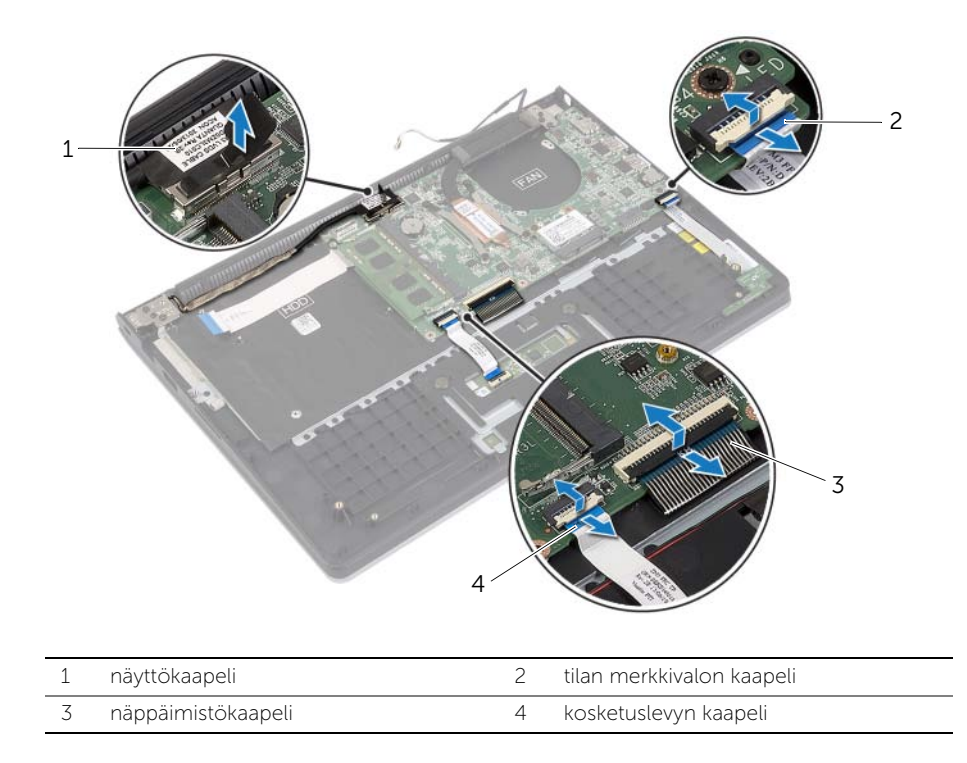

Irrota ruuvit, joilla emolevy on kiinnitetty kämmentukeen.

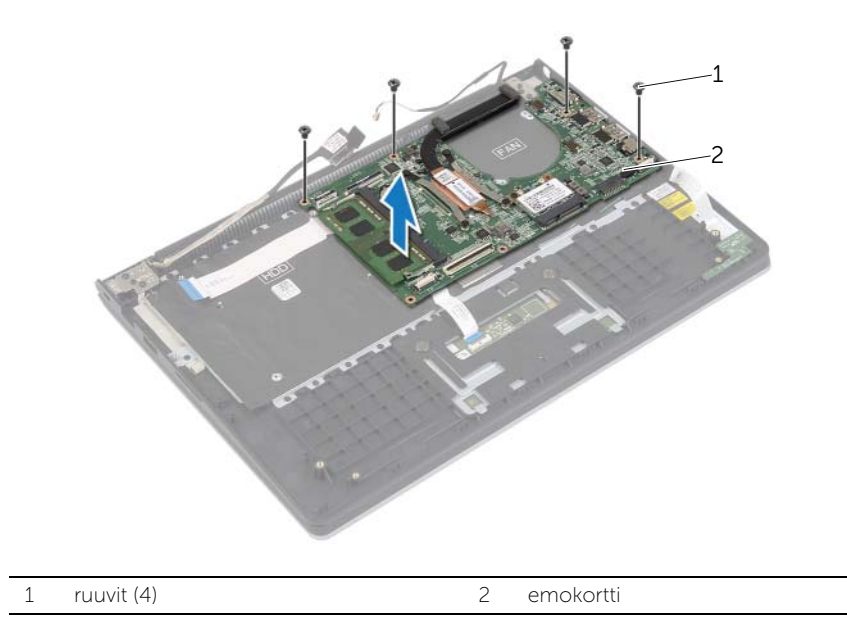

Irrota ruuvit, joilla kämmentuki kiinnittyy näyttöön.

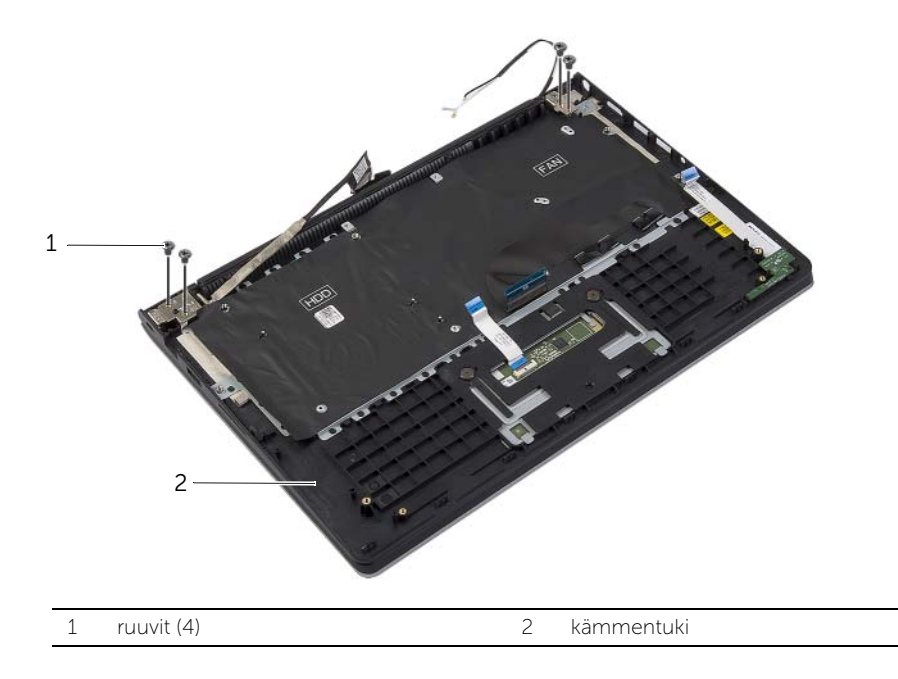

 Avaa kämmentukea mahdollisimman paljon vapauttaaksesi näytön saranan kämmentuesta.

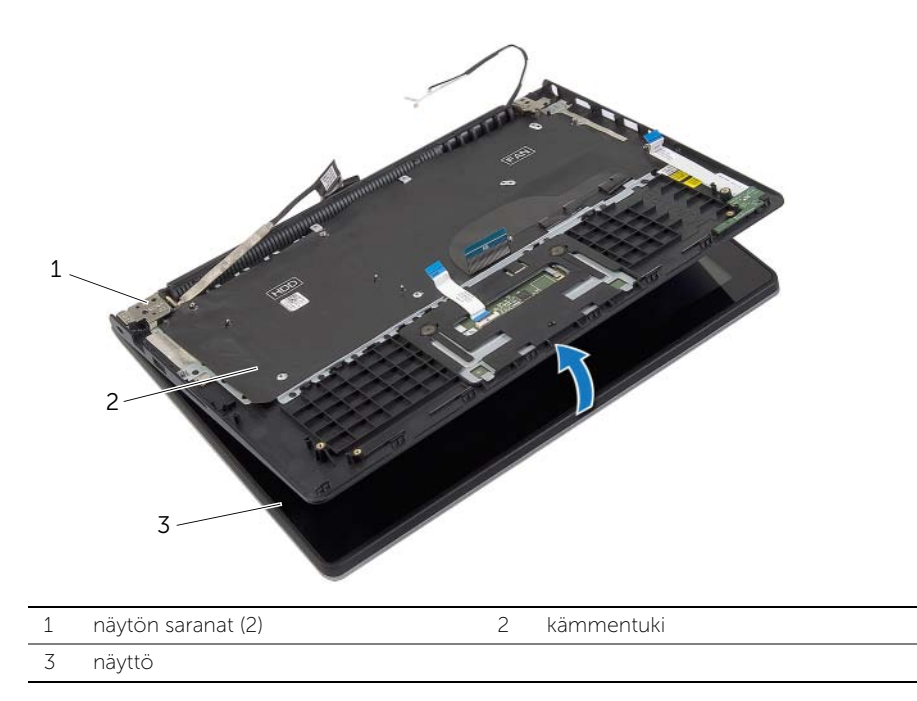

#### Nosta kämmentuki irti näytöstä.

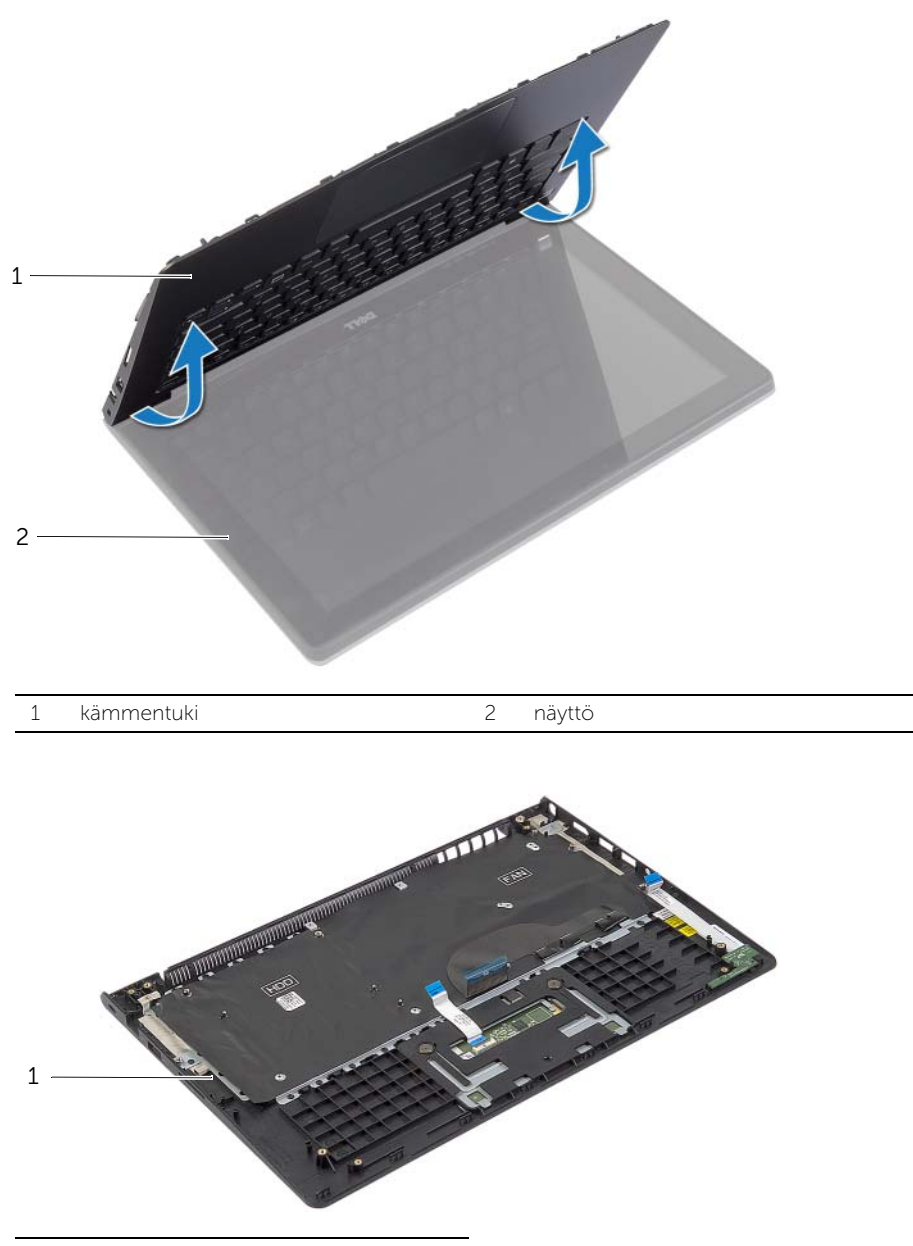

kämmentuki

### <span id="page-47-0"></span>Kämmentuen asentaminen

VAARA: Ennen kuin teet mitään toimia tietokoneen sisällä, lue tietokoneen mukana toimitetut turvallisuusohjeet ja noudata kohdassa ["Ennen kuin avaat](#page-6-3)  [tietokoneen kannen" sivulla](#page-6-3) 7 olevia ohjeita. Kun olet tehnyt toimet tietokoneen sisällä, toimi kohdan ["Tietokoneen sisäosan käsittelemisen jälkeen" sivulla](#page-8-1) 9 ohjeiden mukaan. Lisää parhaita turvallisuuskäytäntöjä on Regulatory Compliance -sivulla osoitteessa dell.com/regulatory\_compliance.

### <span id="page-47-1"></span>**Toimenpiteet**

- 1 Aseta kämmentuki näytö päälle.
- 2 Kohdista kämmentuen ruuvinreiät näytön saranoiden ruuvinreikien kanssa ja sulje kämmentuki painamalla näytön saranoita alaspäin.
- 3 Kiinnitä ruuvit, joilla kämmentuki kiinnittyy näyttöön.
- 4 Asenna ruuvit, joilla emolevy on kiinnitetty kämmentukeen.
- 5 Kiinnitä näyttökaapeli, kosketuslevyn kaapeli, näppäimistön kaapeli ja tilan merkkivalon kaapeli emolevyyn.

- <span id="page-47-2"></span>1 Asenna verkkolaiteliitin. Katso kohtaa ["Verkkolaiteliitännän asentaminen" sivulla](#page-33-3) 34.
- 2 Asenna I/O-levy. Katso kohtaa ["I/O-levyn asentaminen" sivulla](#page-27-3) 28.
- 3 Asenna tuuletin. Katso kohtaa ["Tuulettimen vaihtaminen" sivulla](#page-29-3) 30.
- 4 Asenna kaiuttimet. Katso kohtaa ["Kaiuttimien asentaminen" sivulla](#page-23-3) 24.
- 5 Asenna kiintolevy. Katso kohtaa ["Kiintolevyn asentaminen" sivulla](#page-19-3) 20.
- 6 Aseta akku takaisin paikalleen. Katso kohtaa ["Akun asentaminen" sivulla](#page-12-3) 13.
- 7 Asenna alaosan suojus. Katso kohtaa ["Alaosan suojuksen asentaminen" sivulla](#page-10-2) 11.

## <span id="page-48-0"></span>BIOSin flash-päivitys

Voit joutua flash-päivittämään BIOS:in, kun päivitys on saatavilla tai kun vaihdat emolevyn. BIOS:in flash-päivitys:

- 1 Käynnistä tietokone.
- 2 Siirry osoitteeseen dell.com/support.
- 3 Jos tiedät tietokoneen palvelutunnuksen, kirjoita tietokoneen palvelutunnus ja napsauta Lähetä.

Jos et tiedä tietokoneen palvelutunnusta, napsauta Tunnista palvelutunnus salliaksesi tietokoneen palvelutunnuksen automaattihaun.

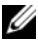

HUOMAUTUS: Jos palvelutunnuksen automaattinen haku ei onnistu, valitse tuotteesi tuoteluokista.

- 4 Valitse Ohjaimet ja ladattavat tiedostot.
- 5 Valitse Käyttöjärjestelmä-valintaluettelosta tietokoneeseen asennettu käyttöjärjestelmä.
- 6 Valitse BIOS.
- 7 Napsauta Lataa tiedosto ladataksesi tietokoneen BIOS:in tuoreimman version.
- 8 Valitse seuravalta sivulta Yhden tiedoston lataus ja napsauta Jatka.
- 9 Tallenna tiedosto latauksen päätyttyä ja siirry kansioon, johon tallensit BIOS-päivitystiedoston.
- 10 Kaksoisnapsauta BIOS-päivitystiedoston kuvaketta ja noudata näytön ohjeita.